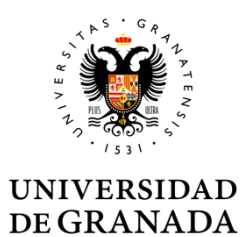

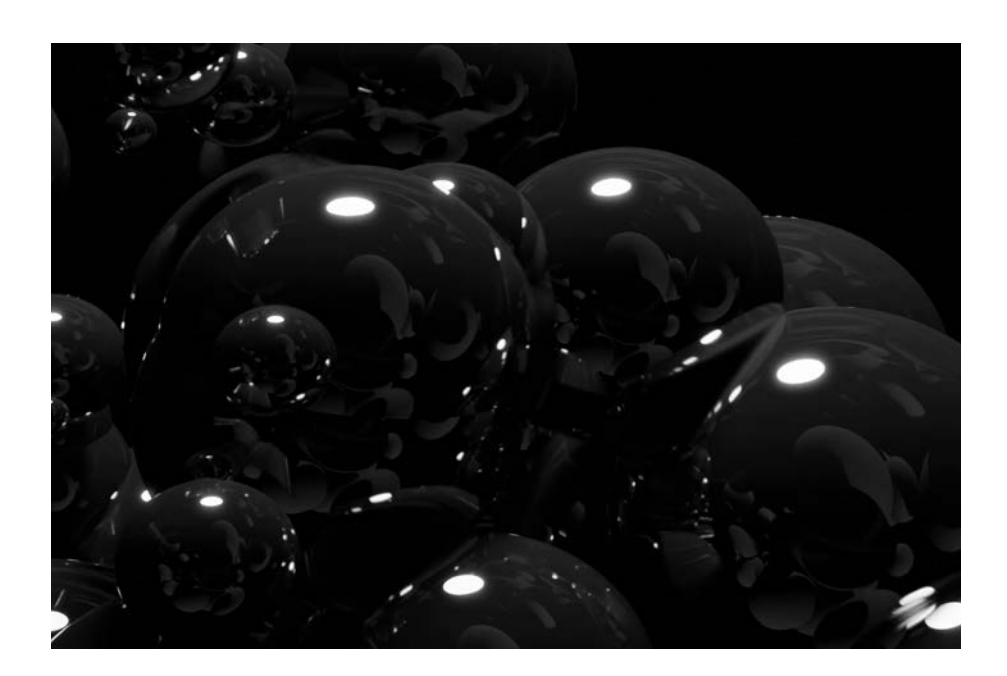

# TFM Trabajo Fin de Master **Máster en Dibujo: Ilustración, Cómic y Creación Audiovisual**

# **Título:**

# **Animación experimental 3D por nodos. Desarrollo de una investigación artística basada en el software libre Blender y su comunidad**

**Autor:** Sergio Vera Idoate **Tutor:** Jesús Pertíñez López

**Línea de Investigación en la que se encuadra el TFM**: Investigación y creación de animación 2D, 3D y experimental. Departamento de Dibujo

**Convocatoria**: septiembre. **Año: 2022**

# TFM Trabajo Fin de Master **Máster en Dibujo: Ilustración, Cómic y Creación Audiovisual**

# **Título: Animación experimental 3D por nodos.**

Desarrollo de una investigación artística basada en el software libre Blender y su comunidad

**Autor/a:** Sergio Vera Idoate **Tutor/a:** Jesús Pertíñez López

**Línea de Investigación en la que se encuadra el TFM**: Investigación y creación de animación 2D, 3D y experimental. Departamento de Dibujo

**Convocatoria**: septiembre. **Año: 2022**

## DECLARACIÓN DE AUTORÍA Y ORIGINALIDAD

El plagio, entendido como la presentación de un trabajo u obra hecho por otra persona como propio o la copia de textos sin citar su procedencia y dándolos como de elaboración propia, conllevará automáticamente la calificación numérica de cero. Esta consecuencia debe entenderse sin perjuicio de las responsabilidades disciplinarias en las que pudieran incurrir los estudiantes que plagien.

El abajo firmante D./Dna. Sergio Vera Idoate con DNI 72814421D, que presenta el Trabajo Fin de Máster con el título: Animación experimental 3D por nodos.

Desarrollo de una investigación artística basada en el software libre Blender y su comunidad.

declara la autoría y asume la originalidad de este trabajo, donde se han utilizado distintas fuentes que han sido todas citadas debidamente en la memoria y dispone de la autorización y permisos pertinentes para la publicación de las imágenes y documentos.

Y para que así conste firmo el presente documento en Granada a 4 de septiembre de 2022

El autor: Sergio Vera Idoate

# **ÍNDICE:**

# **1. [Resumen](#page-5-0)**

- 1.1. [Resumen](#page-5-0)
- 1.2. [Abstract](#page-5-1)
- 1.3. [Palabras clave](#page-6-0)
- 1.4. [Keywords](#page-6-1)

# **2. [Introducción](#page-7-0)**

# **3. [Estado de la cuestión](#page-9-0)**

- 3.1. [Hipótesis](#page-9-1)
- 3.2. [Importancia del tema de la investigación](#page-9-2)
	- 3.2.1. [¿Qué es y por qué Blender?](#page-9-3)
	- 3.2.2. [Aprendizaje basado en la comunidad](#page-13-0)
	- 3.2.3. [Creación procedimental](#page-13-1)

## **4. [Objetivos](#page-16-0)**

- 4.1. [General](#page-16-1)
- 4.2. [Específicos](#page-16-2)

# **5. [Metodología](#page-17-0)**

- 5.1. [Fase analítica](#page-17-1)
- 5.2. [Fase Creativa](#page-17-2)
- 5.3. Fase Ejecución

# **6. [Desarrollo](#page-19-0)**

- 6.1. [Investigación-Aprendizaje](#page-19-1)
	- 6.1.1. [Análisis de fuentes](#page-19-2)
	- 6.1.2. [Introducción a G.N](#page-26-0)
	- 6.1.3. [Principales metodologías](#page-29-0)
		- 6.1.3.1. [Instance on Points](#page-29-1)
		- 6.1.3.2. [Set Position](#page-32-0)
		- 6.1.3.3. [Points on Faces](#page-35-0)
		- 6.1.3.4. [Uso de texturas procedurales](#page-37-0)
		- 6.1.3.5. [Curvas](#page-39-0)
		- 6.1.3.6. [Random value](#page-41-0)
		- 6.1.3.7. [Scene Time](#page-42-0)
- 6.2. [Proyecto creativo](#page-43-0)
	- 6.2.1. [Elecciones-Limitaciones](#page-43-1)
- 6.2.2. [Estructura](#page-45-0)
- 6.3. [Ejecución](#page-45-1)
	- 6.3.1. [Creación de animaciones](#page-45-2)
	- 6.3.2. [Edición y montaje](#page-50-0)
- **7. [Conclusión](#page-52-0)**
- **8. [Referencias](#page-54-0)**

## <span id="page-5-0"></span>**1. Resumen**

#### **1.1 Resumen**

Este trabajo pretende poner en valor el potencial creativo y artístico que tiene el software de diseño 3D libre y de código abierto llamado Blender. Concretamente usaremos uno de sus recientes desarrollos denominado Geometry Nodes, un sistema de creación procedimental basado en el uso de árboles de nodos.

Este programa está permitiendo el desarrollo y difusión de conocimiento pocas veces visto. Alrededor de él, y gracias a la universalización de la tecnología y el acceso a internet, se está generando una comunidad que practica la generosidad y comparte el saber, algo muy poderoso y que ayuda a cambiar los clásicos flujos del conocimiento, a menudo reservado a personas con recursos. De esta manera, cualquier persona con una infraestructura media, puede aprender y desarrollar una producción artística con esta herramienta.

Este trabajo tiene como pilar fundamental esta característica generada alrededor de Blender, el uso del aprendizaje basado en la comunidad. Utilizaremos lo que otros y otras comparten para aprender y desarrollar una creación audiovisual. Así mismo, siguiendo el mismo espíritu altruista, realizamos y ofrecemos este trabajo así como aquellos archivos que lo componen, con el fin de que cualquier persona pueda aprender con ellos.

El producto final de esta investigación trata de profundizar en la animación experimental. Para ello pondremos en práctica lo aprendido durante la investigación aprendizaje, tratando de aportar nuestra visión propia y creando una composición única y personal.

## <span id="page-5-1"></span>**1.1 Abstract**

This work aims to highlight the creative and artistic potential of the free and open source 3D design software called Blender. Specifically, we will use

one of its recent developments called Geometry Nodes, a procedural creation system based on the use of node trees.

This program is allowing the development and dissemination of knowledge rarely seen. Around him, and thanks to the universalization of technology and internet access, a community is being generated that practices generosity and shares knowledge, something very powerful and that helps to change the classic flows of knowledge, often reserved for resourceful people. In this way, anyone with an average infrastructure can learn and develop an artistic production with this tool.

This work has as a fundamental pillar this characteristic generated around Blender, the use of community-based learning. We will use what others share to learn and develop an audiovisual creation. Likewise, following the same altruistic spirit, we carry out and offer this work as well as those files that compose it, so that anyone can learn from them.

The final product of this research tries to delve into experimental animation. To do this, we will put into practice what we have learned during the learning research, trying to contribute our own vision and creating a unique and personal composition.

#### **1.3. Palabras Clave**

<span id="page-6-0"></span>Animación 3D por nodos, aprendizaje basado en la comunidad, software libre, Blender, procedimental, animación experimental, diseño 3D, paramétrico.

## <span id="page-6-1"></span>**1.4. Keywords**

3D animation by nodes, community-based learning, free software, Blender, procedural, experimental animation, 3D design, parametric.

## <span id="page-7-0"></span>**2. Introducción**

La utilización de la animación, ha vivido un gran desarrollo desde sus inicios. El uso generalizado de dispositivos electrónicos ha permitido una creciente profesionalización de esta disciplina y la creación de diferentes métodos de creación.

La animación tiene dos claras vertientes muy diferenciadas como bien describe Paul Wells en su libro Understanding animation (Wells, 1998). Una, denominada tradicional y otra experimental.

La primera, se caracteriza por diferentes aspectos como la configuración de los personajes y escenas como reconocibles para el ser humano (Donald es un pato); la representación de una continuidad lógica de la trama, es probable que el espectador se espere y sepa lo que va a suceder; una marcada narratividad en sus guiones; el uso de aspecto como el color y la forma orientados a enfatizar la caracterización, no como meros protagonistas de la animación; la unidad de un estilo global tiende a permanecer intacto durante la animación entera; la ausencia del artista como figura protagonista, sobre a cual prevalece el estudio; la dinámica en los diálogos que enfatiza el carácter de los personajes y los encasilla en determinados roles. Todo este conjunto de características se puede apreciar en los largometrajes de Disney, gran creador y promotor de la mayoría de cine de animación de nuestros días.

La segunda, la animación experimental, se caracteriza principalmente usar la abstracción para enfatizar la importancia del movimiento; una continuidad ilógica y a veces caótica; interpretación de formas para que el o la artista creen libres de tener que representar algo; se da protagonismo al material y la técnica que se usa; el deliberado uso de diferentes estilos en una misma pieza; y por supuesto, la presencia del o la artista, responsable de la animación y mostrando sus ideas personal y subjetivas; fuerte presencia de la música o el sonido como sugestionador de formas en movimiento.

Por lo tanto, en nuestro proyecto claramente situado en la animación experimental, recogeremos esta última serie de características para el

desarrollo tanto de la investigación-aprendizaje como del proceso creativo. Es decir, primero, enfocaremos nuestra búsqueda de referencias en aquellos ejemplos orientados a la representación de formas abstractas, primando la composición y el movimiento más que la representación realista de diferentes objetos o personajes. Segundo, experimentaremos con estas diferentes metodologías para buscar un lenguaje propio. Finalmente, crearemos diversas animaciones que se pondrán en conjunto en una composición definitiva..

*"…la animación experimental prioriza las formas abstractas en movimiento, liberando al artista para concentrarse en el vocabulario que está usando sin el imperativo de darle una función o significado específico."* (Wells, 1998, 44)

Para todo el proyecto, y cómo se explicará ampliamente en el capítulo 3, utilizaremos una aplicación digital que está teniendo mucha aceptación por parte de los y las usuarios y de las diferentes industrias audiovisuales. Se trata de Blender, software libre de creación 3D, que lleva más de 10 años evolucionando y que actualmente forma parte del conjunto de programas de diseño 3D más reconocidos y utilizados.

No obstante, vamos a focalizar nuestros esfuerzos en una de las herramientas de dicho software, denominada Geometry Nodes (explicado en capítulos siguientes y más adelante expresado como G.N), Este método permite conectar acciones procedimentales en un árbol de nodos, una técnica no destructiva que puede ser de gran utilidad en la práctica artística, algo que trataremos de justificar en este proyecto.

Sin embargo, la dificultad aparente de esta metodología hace que vayamos a dedicar gran parte del tiempo a la búsqueda de información, y su comprensión será unos de nuestros objetivos previos a la creación personal.

## <span id="page-9-0"></span>**3. Estado de la cuestión.**

## <span id="page-9-1"></span>**3.1. Hipótesis**

Hoy en día existe una creciente demanda de productos gráficos audiovisuales lo cual hace necesario que se desarrollen nuevas metodologías de trabajo que faciliten el proceso de su elaboración. La revolución digital está cambiando nuestra forma de relacionarnos, de interactuar, de aprender, de informarnos, de comprar, de entretenernos… (Steane 2017)

Creemos en el potencial creativo e ilimitado que puede tener la creación de animaciones de una forma no destructiva como lo puede hacer *G.N*. Queremos demostrar, de una forma práctica, las enormes aportaciones que puede hacer esta metodología a la animación experimental.

## <span id="page-9-2"></span>**3.2. Importancia del tema de la investigación**

## **3.2.1. ¿Qué es y por qué Blender?**

<span id="page-9-3"></span>En la actualidad existen numerosos programas de creación 3D, como 3D Studio Max, Maya, Solidworks, Inventor, Cinema 4D, Zbrush, Houdini, Substance, Autocad, Sketchup, Modo, Unreal Engine…Algunos están enfocados a trabajos de animación, otros a arquitectura, ingeniería, efectos especiales, motion graphics, esculpido… Con todos ellos se crean proyectos excepcionales. No obstante, creemos importante y decisiva la elección del software para la realización de este proyecto, y seguidamente vamos a describir una serie de características que la hacen especial.

Blender es un paquete gratuito de creación de contenido 3D totalmente integrado, que ofrece una amplia gama de herramientas esenciales, que incluyen modelado, renderizado, animación y rigging, edición de video, efectos visuales, composición, texturizado, muchos tipos de simulaciones…Su principal objetivo es *"poner la mejor tecnología 3D del mundo en manos de artistas, como código abierto y hacer cosas increíbles con ella"* (Blender Foundation, 2005).

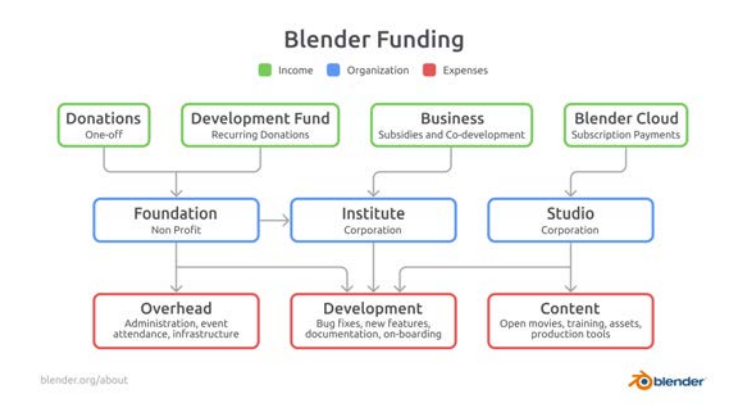

Adaptado de Blender Foundation, Por Blender Foundation, 2022, Blender Fundation (<https://fund.blender.org/>)

Este programa está financiado por varios medios. Donaciones puntuales, donaciones recurrentes, negocios como desarrolladores y Blender Cloud y Blender Studio (Blender Institute, n.d.). Merece la pena mencionar algunos nombres de corporaciones que destacan por sus destacables aportaciones económicas, entre ellas Intel, Amazon, AMD, Nvidia, Unity, Meta, Adobe, Apple…

Existen corporaciones que además de apoyo económico pueden aportar desarrolladores. Por ejemplo, Facebook está aportando dos personas que están mejorando el motor de render Cycles y añadiendo las cáusticas, que estarán en Blender 3.2.

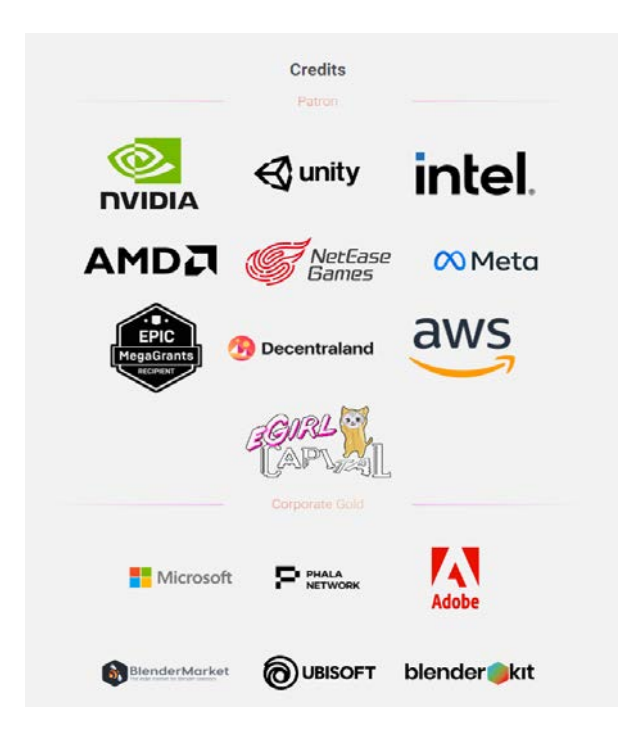

Adaptado de Blender Foundation, Por Blender Foundation, 2022, Blender Fundation [\(https://fund.blender.org/\)](https://fund.blender.org/)

Todo esto deja entrever que Blender se ha convertido en un software de primer nivel, y que compañías tan importantes como las descritas anteriormente confíen y ayuden a mantener y desarrollar el programa lo hace todavía más destacable.

Otro apartado muy importante que forma parte de la composición del programa es el Blender Studio, la parte creativa de Blender. *"Un equipo dedicado de artistas y desarrolladores que se desafían a sí mismos con objetivos técnico-creativos para ayudar a los usuarios de Blender e impulsar el desarrollo de Blender."* (Blender Institute, n.d.). Este equipo desarrolla el software y sus nuevas aplicaciones de una forma particular. Y es que crean cortos de animación para poner en práctica nuevas herramientas, las denominadas Open Movies. A día de hoy existen 16 cortos de animación que se pueden ver en la web<sup>1</sup> (Blender Institute, n.d.). Pero lo que hace todavía

<sup>1</sup> <https://studio.blender.org/films/>

más interesante este trabajo es que gran parte del contenido que se genera en una producción de este tipo la comparten. Son creadores que comparten su trabajo, en este caso no todo de manera gratuita si no por medio de una subscripción. Así pues podemos tener acceso libre a escenas enteras, materiales, concept art, storyboard, personajes riggeados…Además, los creadores comparten a modo de video demostraciones diversos apartados de la creación y reuniones de equipo donde conversan sobre el proceso de realización de la producción..

Como ya hemos comentado, Blender es software libre bajo la licencia GNU GPL (*GNU General Public License V3.0*, 1983), lo que significa que cualquiera es libre de usar, copiar, modificar y redistribuir, sin límites. A diferencia de otros softwares comerciales, lo que creas en Blender es de tu propiedad. Los usuarios pueden utilizarlo para cualquier propósito, pueden distribuirlo, y lo que es todavía más importante es que pueden estudiar cómo funciona y modificarlo, actualizarlo, solucionar problemas…

Esto último es gracias a qué, además de ser libre, es de código abierto, lo que significa que cualquier usuario puede descargar el código fuente del programa para estudiarlo, buscar posibles problemas, crear complementos…Esta posibilidad está haciendo que Blender se desarrolle muy rápido y que muchos usuarios interesados en la programación puedan participar de él. Además, permite a la comunidad buscar y resolver posibles problemas o bugs que puedan tener las actualizaciones periódicas.

Gracias a todo esto, existen innumerables artistas y desarrolladores que están creando contenido gratuito y de pago, como los que podemos obtener en sitios web como Blender Market<sup>2</sup> (CG Cookie, 2014). Esto se traduce en complementos como pueden ser librerías de materiales, objetos y librerías de objetos, HDRI, escenas completas, cursos, scripts, sistemas de G.N…

<sup>2</sup> <https://www.blendermarket.com/>

## <span id="page-13-0"></span>**3.2.2. Aprendizaje basado en la comunidad**

Debido a lo descrito en el apartado anterior, podemos afirmar que la creación y desarrollo de Blender se produce gracias a la generosidad y al aprendizaje basado en la comunidad de usuarios.

Hoy en día, gracias a sus cientos de miles de usuarios y a la tendencia de compartir el conocimiento, la variedad de usos profesionales es innumerable.

Esto genera una gran cantidad de contenido gratuito en la web. Y sobre todo, muchos y muy buenos proyectos de aprendizaje en la web. Nos referimos a personas que comparten sus conocimientos de una manera más o menos ordenada, con el fin de que la comunidad se pueda beneficiar y aprender nuevas habilidades con el software. Es cierto que debido a la facilidad de creación de contenido en la web, encontramos otro gran número de ejemplos de una calidad mejorable. No obstante, demostraremos que existen proyectos de difusión de conocimiento gratuito de gran calidad, en los cuales basaremos parte del proceso de investigación-aprendizaje.

#### **3.2.3. Creación procedimental**

<span id="page-13-1"></span>El uso de aplicaciones digitales para la creación audiovisual nos facilita enormemente la tarea de desarrollar composiciones adecuadas a cada proyecto. No obstante, en la mayoría de ocasiones el proceso de elaboración para cada trabajo es largo y contiene diversos inconvenientes. Uno de ellos es la forma en la que construimos aquello que será el elemento definitivo, que muy a menudo se desarrolla mediante técnicas destructivas. Podemos definir estas técnicas como aquellos procedimientos que alteran el resultado final sin permitir modificaciones, a no ser que deshagamos lo ya creado.

El trabajo de manera no destructiva o procedimental, permite crear una serie de acciones (modificaciones de un objeto) que se van superponiendo y que alteran el resultado final pero permitiendo siempre

modificar sus parámetros individualmente. De esta forma tenemos la libertad creativa del cambio y de la corrección sin desechar todo el trabajo hecho.

Este tipo de proceso ya está implementado en los diferentes programas de creación 3D mediante el uso de modificadores que se van ordenando para crear un resultado final. Así pues, acciones como solidificar, simetrizar, repetir, subdividir superficie se convierten en modificadores que pueden ser usados simultáneamente y que contienen diversos parámetros que puedan ser modificados.

No obstante, lo que se está consiguiendo con *G.N* es enfatizar el uso de creación procedimental y llevarlo a un nivel superior. Y es que, un objetivo tanto del software como de la comunidad es el desarrollo de formas de creación y animación no destructiva usando acciones paramétricas en forma de nodos conectados, que a su vez componen árboles. Este proceso de creación por nodos se quiere llevar a todos los campos posibles del programa, desde la creación de materiales (ya existente), hasta la composición final. En Blender denominado Geometry Nodes.

Es cierto que esta forma de crear no es nueva y el programa por excelencia en este ámbito es Houdini, de Side FX (Wollerich, n.d.) que lleva tiempo ofreciendo esta posibilidad a un nivel muy alto. No obstante, el hecho de que sea de pago hace que no sea tan atractivo como lo es Blender para este proyecto.

El trabajo por nodos nos permite no sólo poder rectificar acciones en cualquier momento, corregir errores o adaptar el trabajo como se ha explicado anteriormente, sino también nos da la posibilidad de realizar variaciones instantáneas de un mismo trabajo. Tan sólo con el cambio de algunos parámetros podemos obtener resultados muy diferentes en un breve espacio de tiempo, algo que nos llevaría horas de trabajo si lo hiciéramos de una forma destructiva. Existen numerosos ejemplos de trabajos realizados con nodos como la creación de edificios con todo lujo de detalles en ventanas, puertas, toldos, farolas, balcones…, en los cuales modificando unos pocos parámetros se pueden hacer innumerables versiones.

Un claro ejemplo es el complemento Buildify, creado por Pavel Oliva (Oliva, 2021). Es un conjunto de árboles de nodos parametrizados para que de una forma simple puedas crear cientos de variaciones de edificios, alterando el número de pisos, ventanas, toldos, antenas....

Un complemento diferente es Molecular Nodes (Jonhstone, n.d.), addon y un conjunto de nodos creado para para importar archivos de biología estructural a Blender. Con este complemento puedes crear visualizaciones de virus, bacterias, proteínas…

Otro complemento interesante es Curves to Road, realizado por Bbbn19 (Bbbn19, n.d.), que nos facilita la creación de carreteras con todo lujo de detalles.

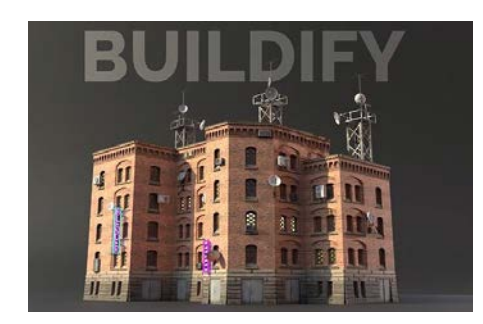

Adaptado de Buildify, por Pavel Oliva, 2022, Gumroad (<https://paveloliva.gumroad.com/l/buildify>)

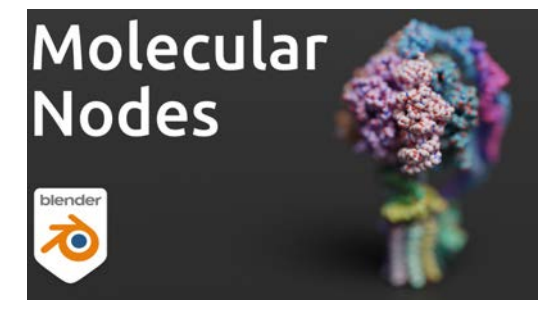

Adaptado de Molecular nodes, por Brady Johnston, 2022, Github ([https://github.com/BradyAJohnston/MolecularNo](https://github.com/BradyAJohnston/MolecularNodes) [des](https://github.com/BradyAJohnston/MolecularNodes))

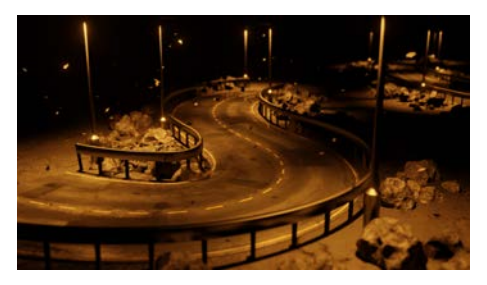

Adaptado de Curves to Roads V2, por Bbbn19, 2022, Blender Market ([https://blendermarket.com/products/curve](https://blendermarket.com/products/curves-to-roads-v1-geometrynodes) [s-to-roads-v1-geometrynodes\)](https://blendermarket.com/products/curves-to-roads-v1-geometrynodes)

# <span id="page-16-0"></span>**4. Objetivos.**

# <span id="page-16-1"></span>**4.1. General:**

Crear una animación experimental procedimental con operaciones basadas en nodos.

Se establece como objetivo principal el desarrollo de una composición audiovisual de 2 a 3 minutos de duración, en la que se demuestre el interés creativo y artístico del diseño y animación de geometría por nodos realizado en el software libre Blender.

# <span id="page-16-2"></span>**4.2. Específicos:**

- 4.2.1. Recopilar y analizar aplicaciones gráficas de la animación por nodos, de artistas, estudios, empresas, motion graphers…
- 4.2.2. Experimentar sobre las posibilidades creativas de la animación por nodos realizando una serie de estudios audiovisuales.
- 4.2.3. Desarrollar documentación básica para el aprendizaje de esta disciplina.
- 4.2.5. Contribuir con nuestra investigación al conocimiento colectivo generado en torno al software libre Blender.

## <span id="page-17-0"></span>**5. Metodología.**

La investigación se desarrollará en tres fases, basadas en la metodología de Bruce Archer:

## <span id="page-17-1"></span>**5.1 Fase Analítica**

## **5.1.1 Recopilación de datos:**

En esta etapa se hará una búsqueda de diferentes ejemplos de creación por nodos desarrollados en Blender, así como toda la información sobre el aprendizaje de esta técnica, tanto en documentos como en videos.

## **5.1.2 Ordenamiento de datos:**

Se crea una base de datos a modo de hoja de cálculo con el fin de categorizar la documentación y ordenarla. Se establecen varios niveles como documentación, videotutorial, addons. Este es el [enlace](https://docs.google.com/spreadsheets/d/1br32NgeSvdONWsS9VLgYD_bODiDD9C_48q_-Jq0YJx8/edit?usp=sharing) para consultar la tabla.

# **5.1.3 Evaluación de la información**

Se seleccionará aquella documentación interesante para el proceso de desarrollo, tanto para la fase de aprendizaje como para la fase creativa.

## **5.1.4 Aprendizaje**

En esta fase se estudiará y comprenderá el lenguaje y la metodología propia de la técnica de creación por nodos. Se utilizarán diversas fuentes seleccionadas anteriormente para poder tener un abanico más amplio en el que apoyarnos para el desarrollo creativo.

## <span id="page-17-2"></span>**5.3 Fase creativa.**

## **5.3.1 Definiciones de la animación**

En esta fase definiremos qué tipo de animación queremos, la estructura, formas, material, iluminación, sonido, cámara, paleta de color, movimientos…Este proceso se realizará con el fin de acotar lo máximo posible el amplio campo de la creación 3D, facilitándonos la consecución de los objetivos.

# **5.4 Fase Ejecución.**

# **5.4.1 Realización de animaciones**

Se experimentará con lo aprendido anteriormente, dando forma a pequeñas animaciones con características similares pero tratando de poner en práctica diferentes procesos creativos.

## **5.4.2 Composición final**

Se realizará la composición final con algunos resultados de la fase anterior y el sonido seleccionado.

## <span id="page-19-0"></span>**6. Desarrollo.**

# <span id="page-19-1"></span>**6.1 Investigación-Aprendizaje 6.1.1 Análisis de fuentes**

<span id="page-19-2"></span>Tras la búsqueda y recopilación de información acerca del trabajo desarrollado hasta la fecha con G.N podemos afirmar que esta metodología posee un gran potencial debido a sus innumerables posibilidades creativas. Esto hace que al principio sea complicado entender el funcionamiento básico de esta aplicación.

Además, algo que hemos percibido, sobre todo en la plataforma youtube, es que muy pocos canales han sido capaces de estructurar un proceso de aprendizaje asequible en sus vídeos. Otro aspecto importante sobre las fuentes de información es que resulta difícil encontrar buen contenido escrito al respecto. Lo que sí abunda es el contenido audiovisual.

Para empezar a describir las fuentes recopiladas debemos de nombrar sin duda el manual de Blender<sup>3</sup> (Blender Foundation, n.d.). Sin duda alguna es la fuente más especializada, actualizada y fiable que podamos encontrar. En él encontramos todos y cada uno de los parámetros del programa y por lo tanto de G.N. No obstante, al poseer este carácter de manual, no solemos encontrar ejemplos reales de combinaciones de nodos.

Otro documento escrito sobre G.N es el realizado por John M. Blain como complemento a su libro *The Complete Guide to Blender Graphics: Computer Modeling & Animation* (Blain, 2022). En él se explican las bases de esta técnica. Aunque esté algo desfasada merece la pena porque describe los conceptos clave.

Existe un claro interés por desarrollar esta técnica en el entorno de cine y videojuegos, sobre todo para facilitar la realización de escenarios, elementos repetitivos, distribución de elementos sobre superficies…Prueba de

<sup>3</sup> <https://docs.blender.org/manual/en/latest/>

ello es el curso *G.N from Scratch<sup>4</sup> ,* desarrollado por Simon Thome, miembro de Blender Studio (Thomes, n.d.). Este curso está enfocado a la creación procedimental de elementos característicos de videojuegos como terrenos con rocas, hierba distribuidos sobre una superficie, variaciones de árboles… Todo ello con el claro interés de crear recursos que economicen el trabajo de aquellos y aquellas profesionales del sector, que de otra manera emplearían muchas más horas para obtener el mismo resultado. Estos cursos tienen un nivel algo avanzado a pesar de empezar desde la base y, por lo que hemos comentado, no tienen un claro enfoque artístico sino funcional, por lo que nos han servido para comprender los conceptos básicos y así poder emplearlos en nuestro propósito.

Otro concepto mucho más experimental es el desarrollado por Cross Mind en su lista de tutoriales *G.N for Beginners<sup>5</sup>* (Mind, 2022)*.* Esta serie de explicaciones son muy completas y enfocadas al entendimiento de las bases de la técnica. Esta lista está muy bien estructurada para el aprendizaje desde los conceptos básicos. Además, sus creaciones finales no buscan representaciones realistas o estilizadas de elementos de la realidad. Al contrario, consiguen crear poderosas animaciones abstractas llenas de matices. No obstante, alguno de estos vídeos tienen metodologías o nodos que han cambiado con las nuevas actualizaciones. Algo que no es demasiado problemático ya que el propio autor o seguidores del mismo hacen las pertinentes correcciones en los comentarios del vídeo.

Uno de los canales mejor estructurados respecto al aprendizaje de G.N es el de Sanctus<sup>6</sup> (Sanctus, n.d.). Además está en español. Está bastante actualizado y resulta muy interesante su trabajo. Resulta algo complicado por el enfoque que le da a la creación con nodos, ya que utiliza mucho operaciones matemáticas, selecciones complejas, operaciones con mucha precisión, lo cual provoca que sea algo complejo comprender sin tener unos conocimientos avanzados.

5

<sup>4</sup> <https://studio.blender.org/training/geometry-nodes-from-scratch/>

 $6$  [https://www.youtube.com/c/Sanctus\\_ES](https://www.youtube.com/c/Sanctus_ES) <https://www.youtube.com/playlist?list=PLgO2ChD7acqHzccBuhAGw8dTPLnR1E3QB>

Un ejemplo muy interesante que hemos encontrado es Entagma<sup>7</sup> (Entagma, n.d.), un canal que difunde sus avanzados conocimientos sobre VFX. Está especializado en el uso de Houdini y recientemente se ha introducido en el uso de G.N de Blender. Esto hace que sus explicaciones sean muy enriquecedoras, y que el canal esté bastante estructurado. Tiene propuestas vanguardistas sobre todo en la aplicación de motion graphics. Algunos vídeo se hacen bastante avanzados sobre todo en la comprensión de operaciones matemáticas. No obstante, se reserva un curso completo en su sitio web, el cual es de pago.

Brady Johnston<sup>8</sup> (Johnston, n.d.) posee un canal que está orientado a la bioquímica. Es un canal muy interesante, aunque algo avanzado, donde se proponen proyectos en los que se representan virus, ADN, moléculas… Como ya hemos comentado anteriormente, ha creado un complemento gratuito para Blender denominado Molecular Nodes que "*proporciona un método conveniente para importar archivos de biología estructural a Blender y varios nodos para trabajar con datos atómicos dentro de los nodos de geometría de Blender.*" (Johnston, n.d.)

Otro canal bastante recomendable es el de Ducky 3D<sup>9</sup> (Ducky, n.d.). A pesar de que no haya hecho una lista de vídeos explicativos sobre G.N como tal, tiene varios buenos ejemplos. El enfoque del canal está orientado al motion graphics, lo cual hace que en sus creaciones use la abstracción geométrica.

La serie de vídeos que propone Khamurai<sup>10</sup> (Khamurai, 2022) es algo más ecléctica, con pequeños proyectos que nos llevan desde la construcciones de formas fractales, hasta el trabajo el crecimiento con splines (curvas). Sin duda es un buen canal para experimentar, pero no está estructurado con un recorrido de aprendizaje progresivo.

<sup>8</sup> <https://www.youtube.com/c/BradyJohnston> <sup>7</sup> [https://www.youtube.com/playlist?list=PLdFfFRXT0K\\_hMTsT00-Oxe95V9-u3mwiv](https://www.youtube.com/playlist?list=PLdFfFRXT0K_hMTsT00-Oxe95V9-u3mwiv)

<sup>9</sup> <https://www.youtube.com/channel/UCuNhGhbemBkdflZ1FGJ0lUQ>

<sup>&</sup>lt;sup>10</sup> https://www.youtube.com/playlist?list=PLZtiiFUBqb5esy6BqkrMwcRVip-xztPUE

Un canal muy reputado, precursor de proyectos como BlenderKit, y que posee varios de los mejores cursos de aprendizaje sobre Blender en diferentes disciplinas como animación, esculpido, rigging...es CG Cookie<sup>11</sup> (CG Cookie, n.d.). A pesar de que todavía no han desarrollado un curso sobre G.N, tienen varios ejemplos básicos muy inspiradores.

Otro canal muy conocido es el de Blender Guru<sup>12</sup> (Blender Guru, n.d.). Es uno de los canales de iniciación y profundización más seguido y contiene muy buenos tutoriales para comprender los conceptos clave de Blender y al estar bien estructurado, es muy buena recomendación para iniciarse en este software. No obstante, todavía no tiene una serie de vídeos amplia dedicados a G.N pero sí que tiene varios con explicaciones básicas sobre esto.

Otro canal algo caótico y enfocado a la difusión de una forma divertida de proyectos artísticos personales, pero con muy buenos ejemplos de G.N en Bad Normals<sup>13</sup> (Bad Normals, n.d.). Tiene varios ejemplos de animaciones abstractas y varios vídeos explicando los nodos matemáticos.

Por otra parte, nos gustaría incluir en este apartado de análisis de fuentes una serie de complementos, denominados addons, que basan su funcionamiento en G.N. Se trata de añadidos que puede crear cualquier persona y que más tarde puede comercializar o en el mejor de los casos ofrecer gratuitamente a la comunidad.

El primero de ellos es quizás uno de los más completos, denominado Baga Pie<sup>14</sup>, realizado por Antoine Bagattini (Bagattini, n.d.), y que lo ofrece gratuitamente en diversas plataformas. Como dice él, es un complemento todo en uno, que ayuda a crear dispersión, arquitectura, superficie dura, matriz aleatoria, grupos, efectos de proximidad, deformación, …

<sup>11</sup> <https://www.youtube.com/c/CGCookieBlender>

<sup>12</sup> <https://www.youtube.com/c/BlenderGuruOfficial/featured>

<sup>13</sup> <https://www.youtube.com/c/BadNormals/playlists>

<sup>14</sup> <https://www.blendermarket.com/products/bagapie-assets>

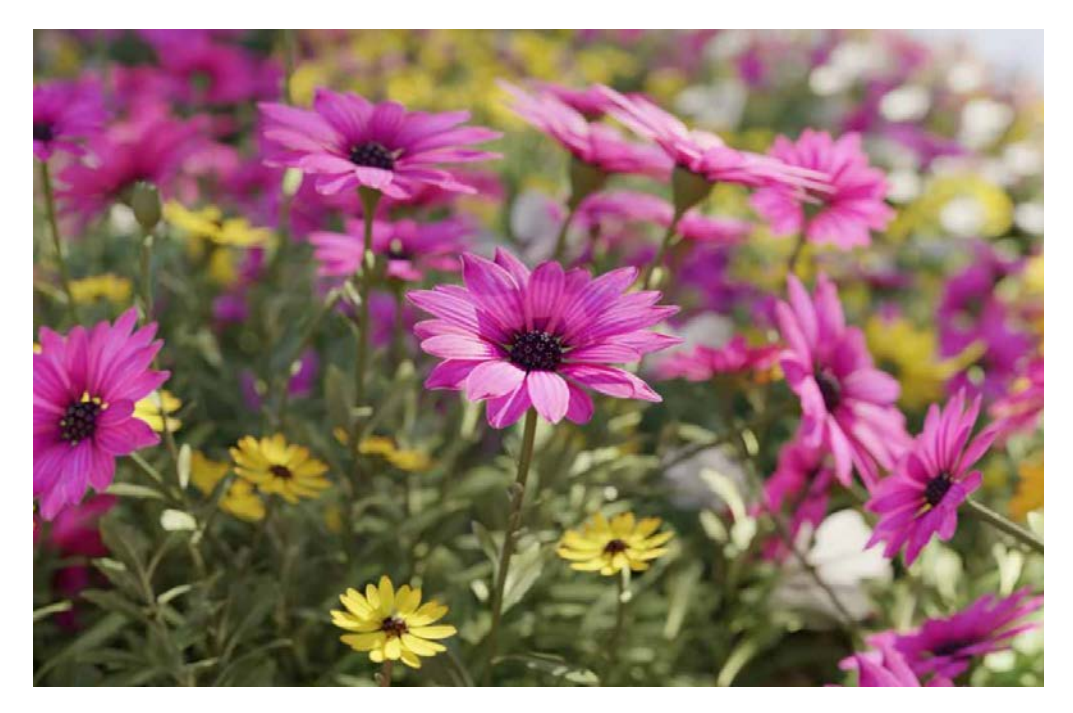

Adaptado de Baggapie, por Antoine Bagattini, 2021, Blender Market (<https://blendermarket.com/products/bagapie-assets>).

Otro artista que está difundiendo sus grupos sus sistemas de nodos y muchos gratuitamente en Ben (Bbbn19, n.d.). Ya hemos comentado en este proyecto su addon para crear carreteras, pero tiene muchos otros interesantes más enfocados a efectos especiales como rayos, hologramas, efectos con geometría…

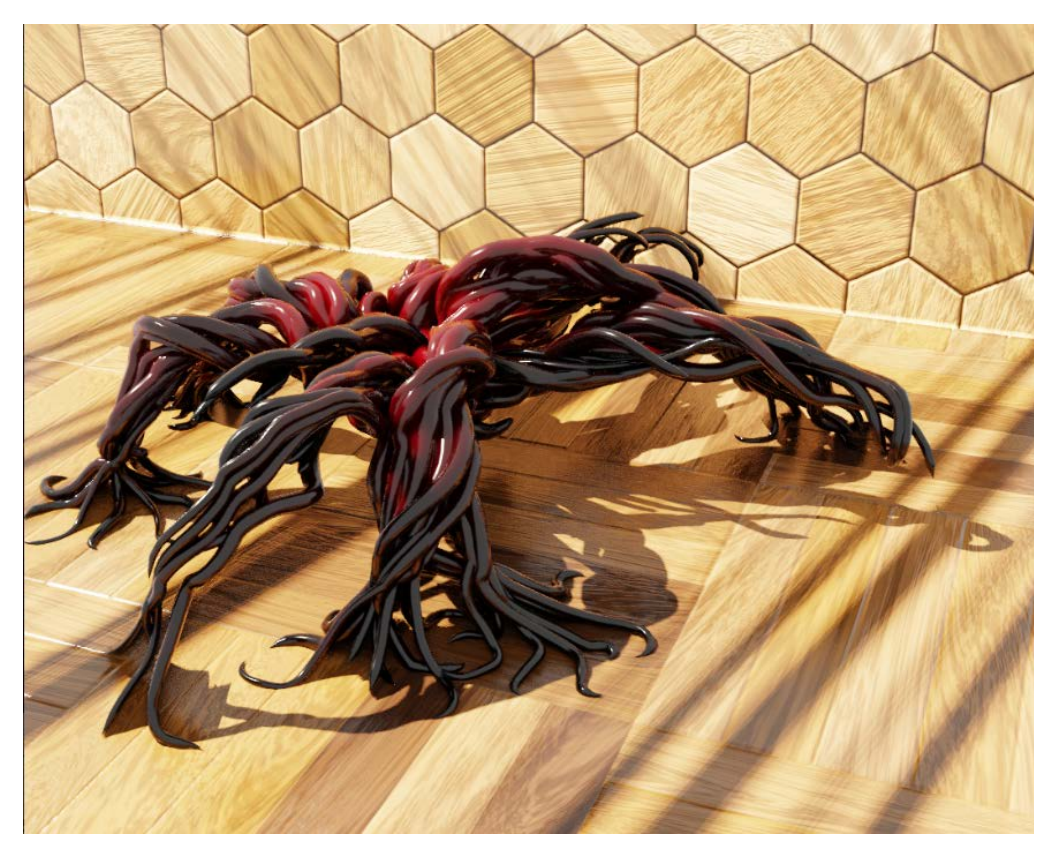

Adaptado de Mimic Version 8 And Version 5, por Bbbn19, 2022, Blender Market ([https://blendermarket.com/products/mimic-version-8-and-version-5-geometrynodes\)](https://blendermarket.com/products/mimic-version-8-and-version-5-geometrynodes).

Otro muy buen addon, esta vez de pago, es el realizado por Erin Woodford denominado Erindale Toolkit (Woodford, n.d.). Tiene muchas posibilidades, la mayoría de ellas enfocadas a la creación realista.

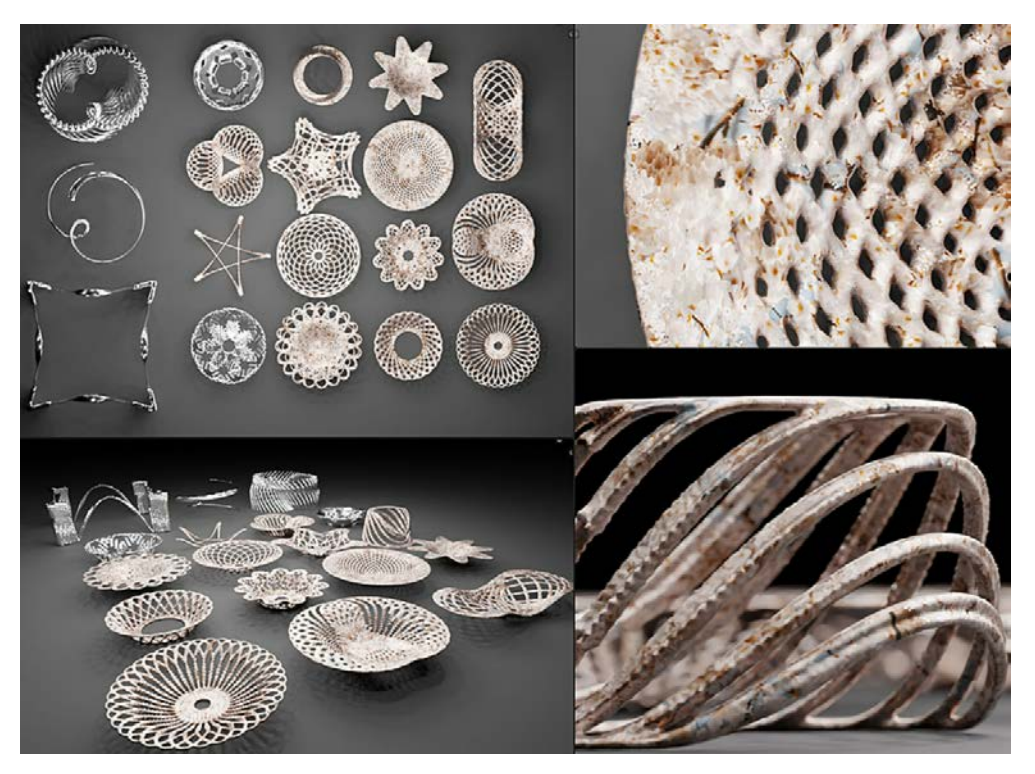

Adaptado de Erindale Toolkit, por Erin Woodford, 2021, Blender Market (<https://blendermarket.com/products/erintools>).

# **6.1.2 Introducción a G.N**

<span id="page-26-0"></span>Este apartado pretende ser una breve introducción al funcionamiento de G.N y tiene como objetivo servir de punto de partida para entender la utilidad de esta herramienta.

Para empezar, debemos de comprender que G.N está representado en Blender como un modificador más. Es decir que puede interactuar con

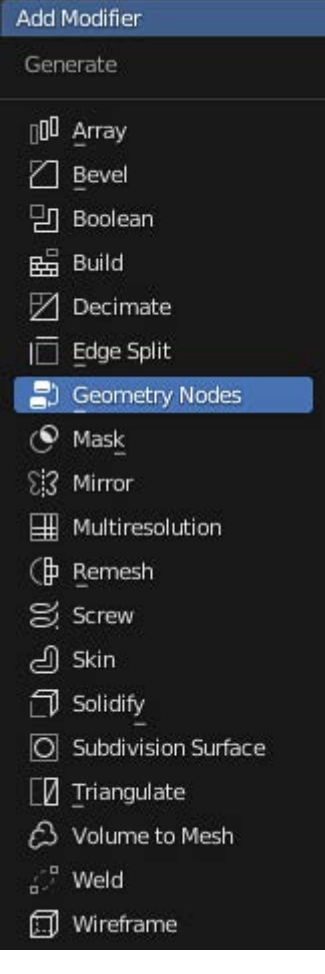

otros modificadores existentes anteriormente. Por lo tanto, a cualquier objeto se le puede asignar, además de cualquier modificador como Array, Subdivision Surface, Mirror…el modificador de G.N. Además, un árbol de nodos podemos utilizarlo en cualquier objeto de la escena siempre que queramos, ya que se quedan guardados en el archivo.

Otro aspecto importante a destacar desde el principio es que podemos usar objetos en el árbol de nodos de dos maneras:

**No paramétricos:** objetos añadidos a la escena de la manera "tradicional". Esos objetos no pueden modificarse a posteriori salvo en el modo edición. Se crean dentro del visor 3D, la manera normal de añadir objetos.

**Paramétricos:** objetos creados dentro del árbol de nodos, que pueden ser parametrizados, es decir, podemos establecer sus atributos (tamaño,

altura, posición, radio…) en todo momento.

Se crean dentro del espacio de G.N. No se pueden modificar en modo edición.

La idea general de G.N es ir conectando diferentes tipos de nodos componiendo un árbol. La información va pasando generalmente de

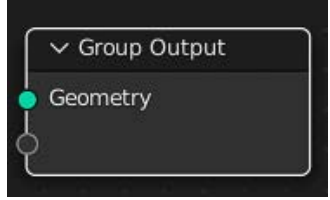

izquierda a derecha hasta llegar al nodo de salida Group Output**,** al que tenemos que conectar todo el proceso.

Existen una gran cantidad de tipos de nodos y va creciendo y modificándose paulatinamente con las diferentes actualizaciones de Blender. Están separados por categorías como se puede ver en la imagen, así pues encontramos, principalmente, nodos que generan geometría *Mesh Primitives*

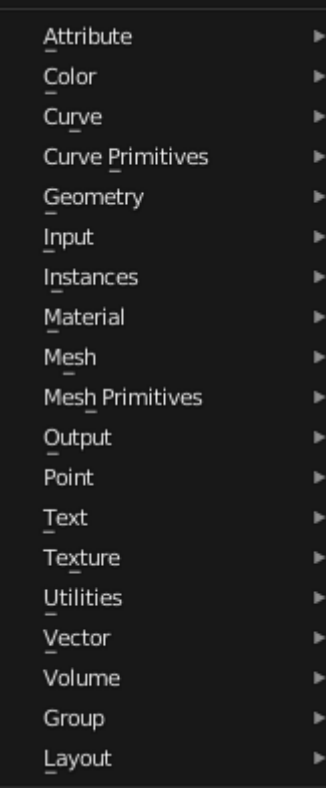

(cubo, esfera, cono…) y *Curve Primitives* (círculo, línea, espiral…). Por otro lado tenemos nodos que modifican esas geometrías como pueden ser *Extrude Mesh, Mesh Boolean, Fill Curve, Curve to Mesh…*

Como veremos en los apartados siguientes, una sección importante de nodos son los que se encuentran en Instances, con los que por ejemplo podemos instanciar geometrías, con el nodo *Instance on points*, y así duplicar elementos controladamente. Por su puesto, tenemos un apartado de *Texture,* con diferentes nodos con texturas procedurales como *Noise, Wave, Voronoi…* Tenemos un apartado para texto *(Text)* En el apartado *Utilities,* tenemos diferentes

nodos muy usados como *Math y Random Value.* Otra sección muy importante es la de *Vector,* en la que podemos encontrar nodos que trabajan con datos de la posición de los vértices en el espacio x, y, z. Por ejemplo *Combine XYZ, Vector Math, Vector Rotate.*

Como se puede ver en muchos tutoriales y addons, los nodos se pueden agrupar para así ocupar menos espacio en la pantalla con *Node Group* y también se pueden enmarcar con *Frame***,** así podemos visualizar rápidamente conjuntos de nodos que implican una acción en concreto.

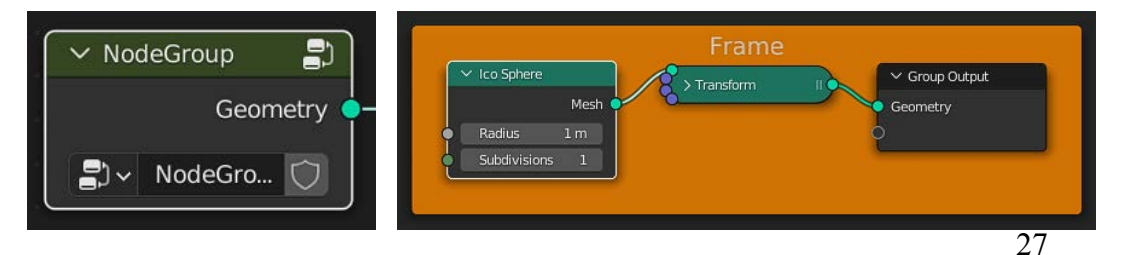

La mayoría de parámetros en Blender y por su puesto en G.N son susceptibles de ser animados. Es decir, podemos determinar en el espacio de tiempo un valor concreto al tamaño de una esfera (resaltado en verde en

la imagen) y en otro espacio de tiempo otro valor, así se creará dos fotogramas clave (rombos amarillos) dentro de la línea de tiempo. El software crea una interpolación de un valor a otro lo que generará una animación. Podremos controlar

estos fotogramas

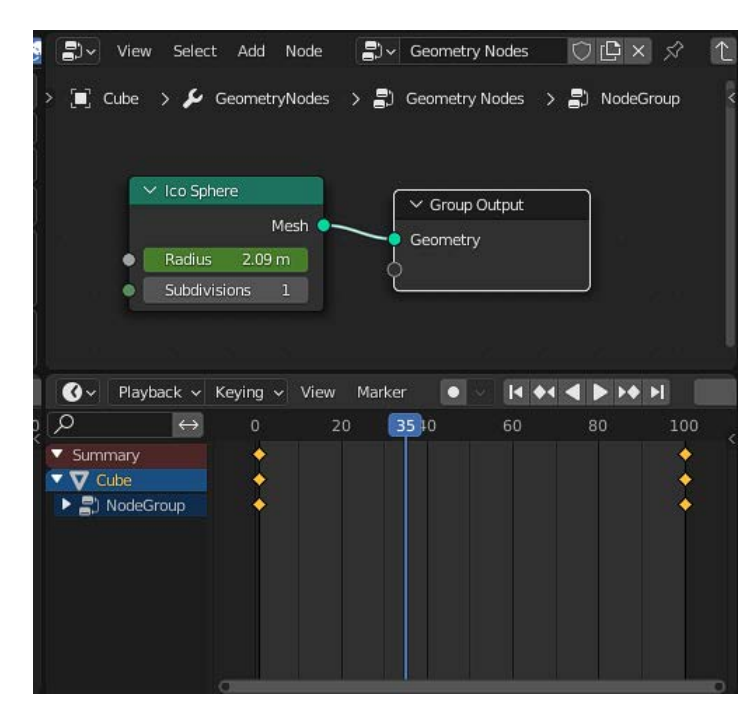

clave en los diferentes espacios de trabajo para animación que tiene el programa.

# **6.1.3 Principales metodologías**

<span id="page-29-1"></span><span id="page-29-0"></span>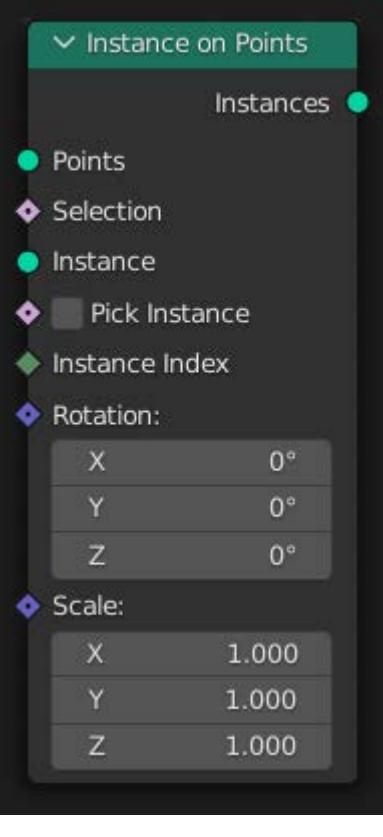

## **6.1.3.1 Instance on points**

Este nodo es muy utilizado. Permite agregar una geometría (instance) a cada uno de los puntos/vértices (points) presentes en otra geometría existente. Las instancias son una forma rápida de agregar la misma geometría a una escena muchas veces sin duplicar los datos. Funciona con mallas, nubes de puntos y curvas.

Puede servir, como en el siguiente ejemplo realizado por Redjam9 (Redjam9, 2022), para instanciar un número concreto de esferas (UV Sphere) en los *Points* (vértices) de una icoesfera.

Si lo combinamos con el nodo *Scale Instances* (escalar instancias) podremos variar la escala de cada esfera con el nodo valor aleatorio *(Random Value)*.

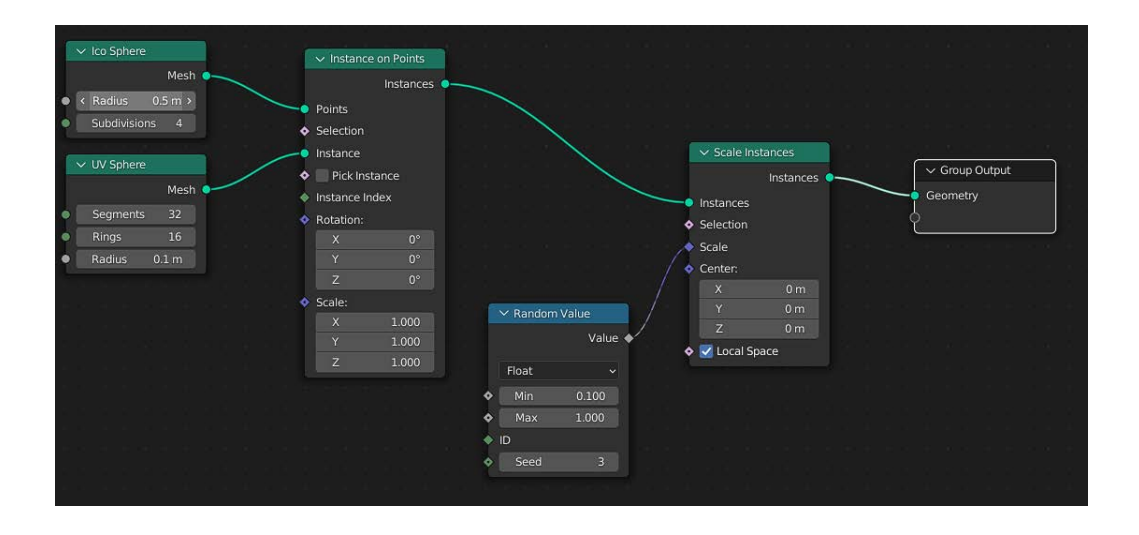

El resultado de este árbol de nodos básico es el siguiente:

En base a esta estructura podríamos variar muchos parámetros como el tamaño de la esfera matriz, su número de subdivisiones para crear más o menos instancias ya que modificaríamos el número de *Points*, el tamaño mínimo y máximo de esas instancias (esferas). Y por supuesto animar estos parámetros en una línea de tiempo concreta.

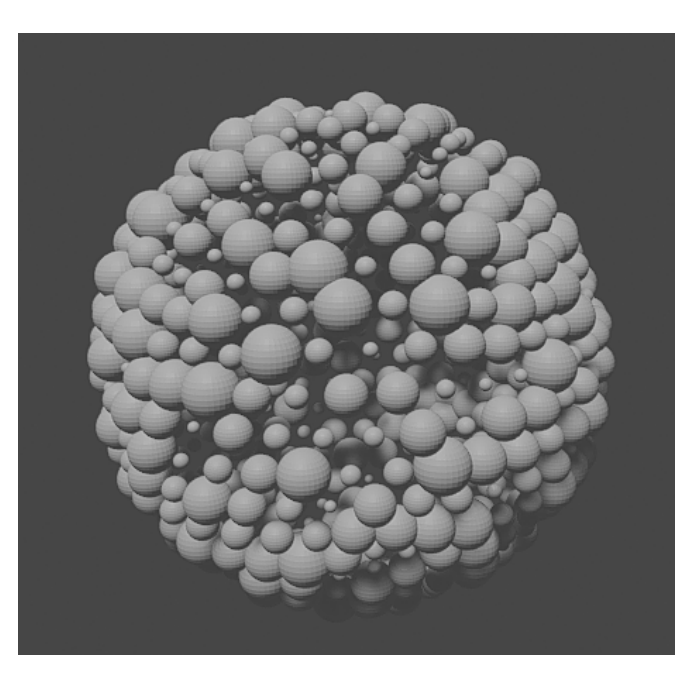

La siguiente imagen muestra una evolución de este proceso añadiendo una textura procedimental (*Noise Texture* explicado más adelante**)** a la translación. Además esta es animada aleatoriamente durante el tiempo de la animación establecido (*Scene Time* explicado más adelante).

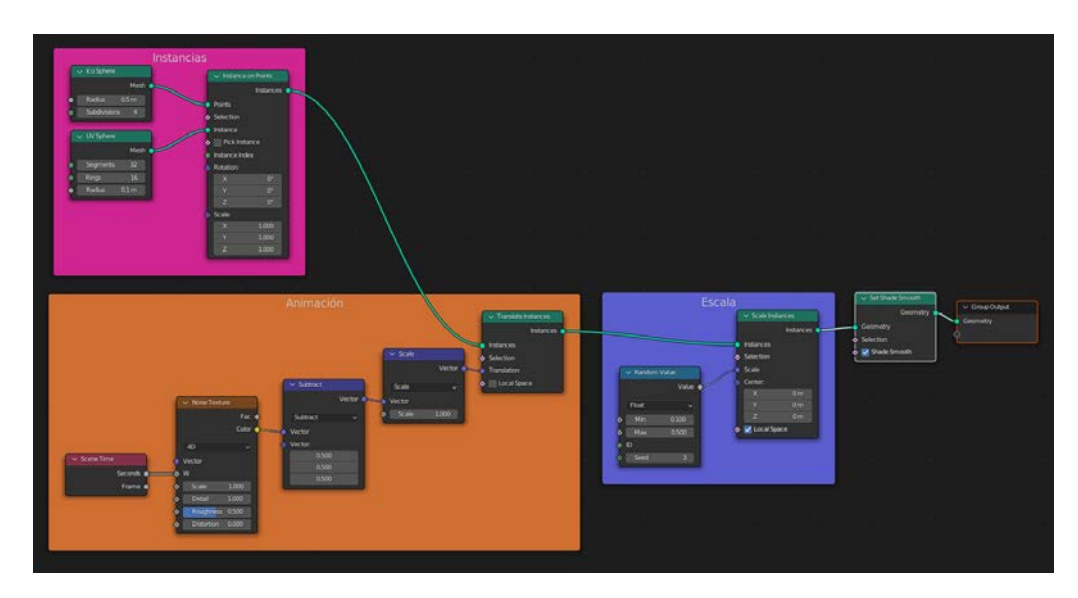

El resultado de este árbol de nodos avanzado es el siguiente :

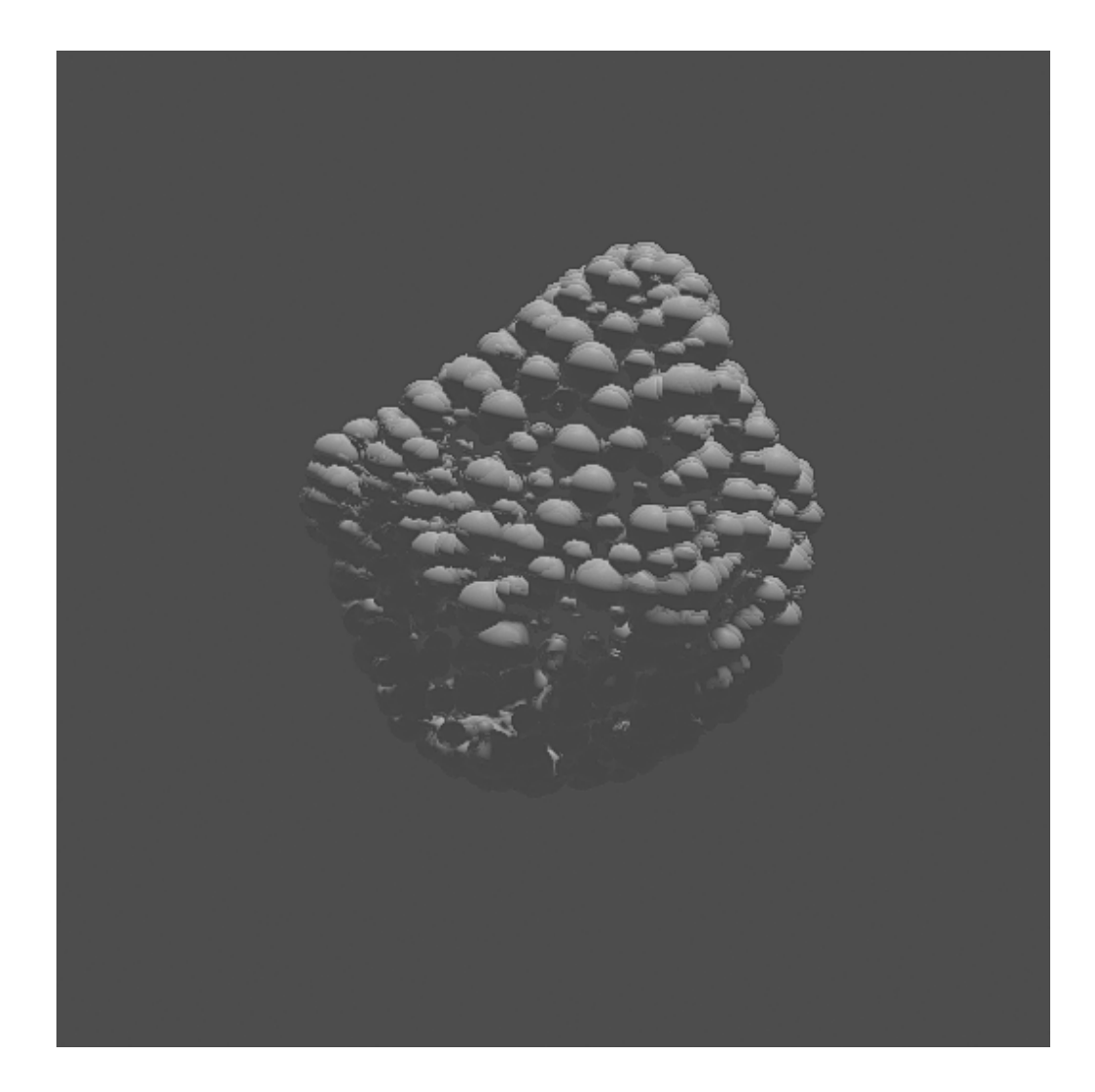

## **6.1.3.2 Set position**

<span id="page-32-0"></span>Este nodo nos permite determinar la posición de cada punto (vértice) de la geometría de entrada. Es utilizado para diferentes composiciones. En el siguiente ejemplo mostrado por Cross Mind (Cross Mind, 2021), vemos cómo se puede crear fácilmente el desplazamiento de un plano para generar algo que puede recordar a un terreno.

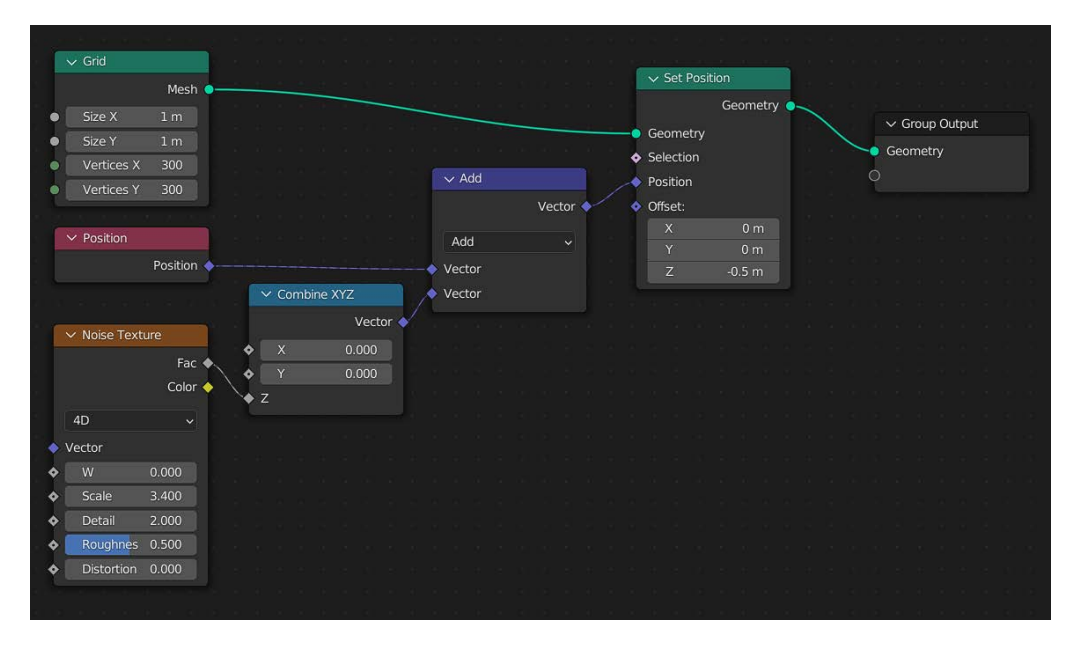

Observamos cómo podemos deformar el plano inicial *(Grid)***,** de nuevo mediante el uso de una textura. Para que sólo actúe en el eje Z (vertical) debemos añadir el nodo *Combine XYZ* (combinar XYZ) y añadirlo a la *Position* inicial del plano.

Por supuesto, podemos animar cualquier parámetro del árbol de nodos, pero algo interesante y automático es animar el deslizador *W* del *Noise Texture*.

Dos posibles resultados de este árbol de nodos básico son los siguientes:

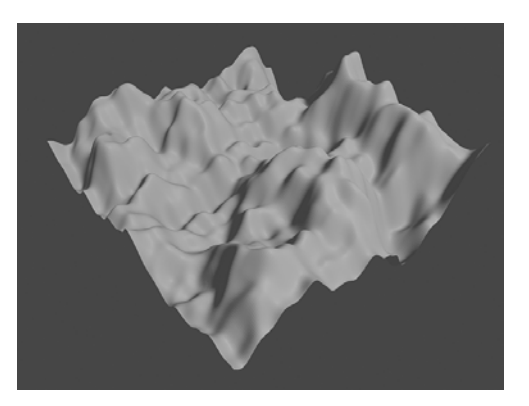

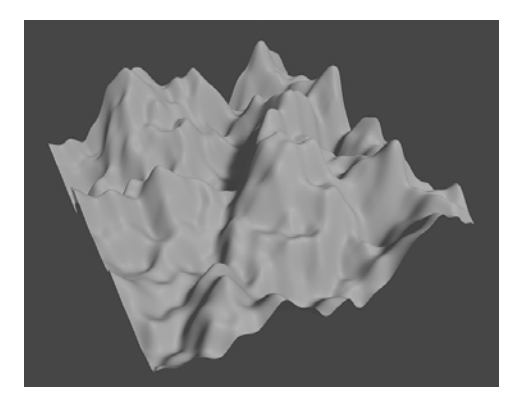

Para tener un mayor control sobre la forma de desplazamiento de la geometría podemos usar el nodo *RGB Curves* (curva RGB). De esta manera podemos "dibujar" el perfil del relieve.

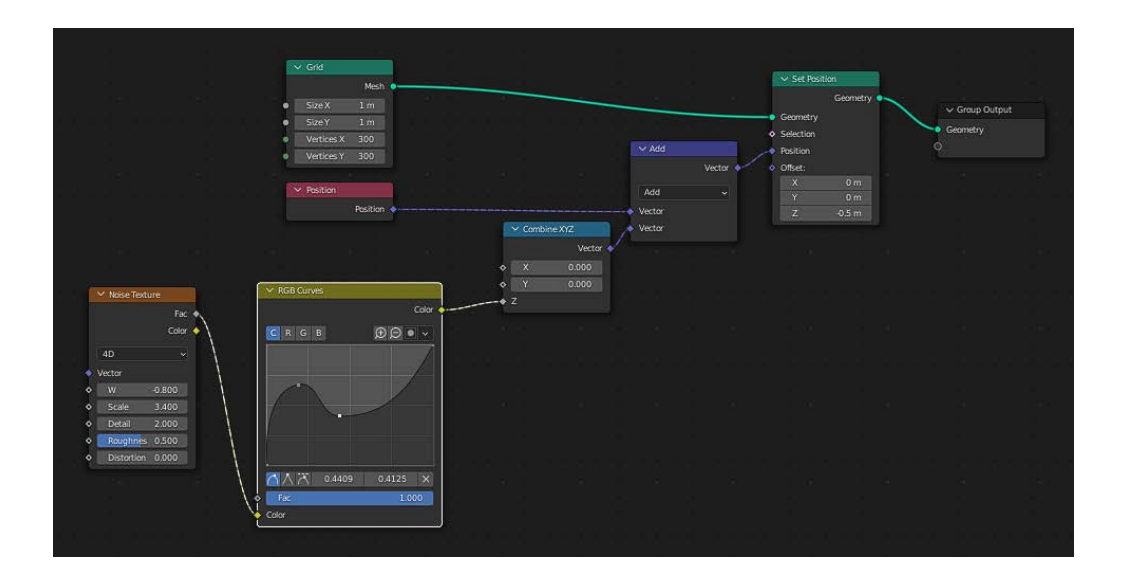

Dos posibles resultados de este árbol de nodos avanzado variando el perfil de la curva son los siguientes y una pequeña animación.

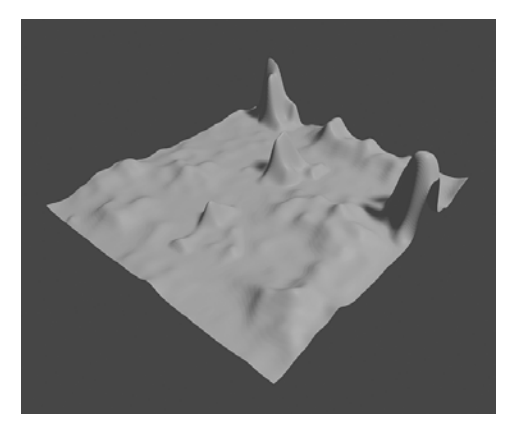

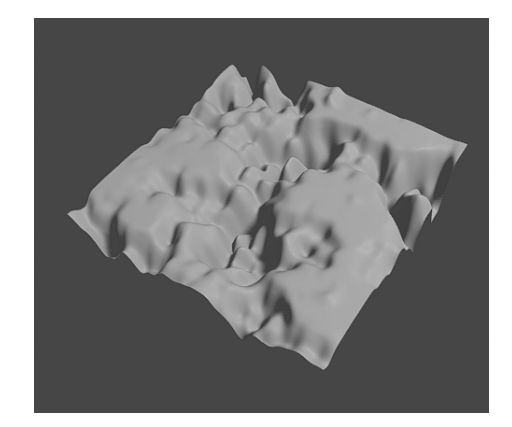

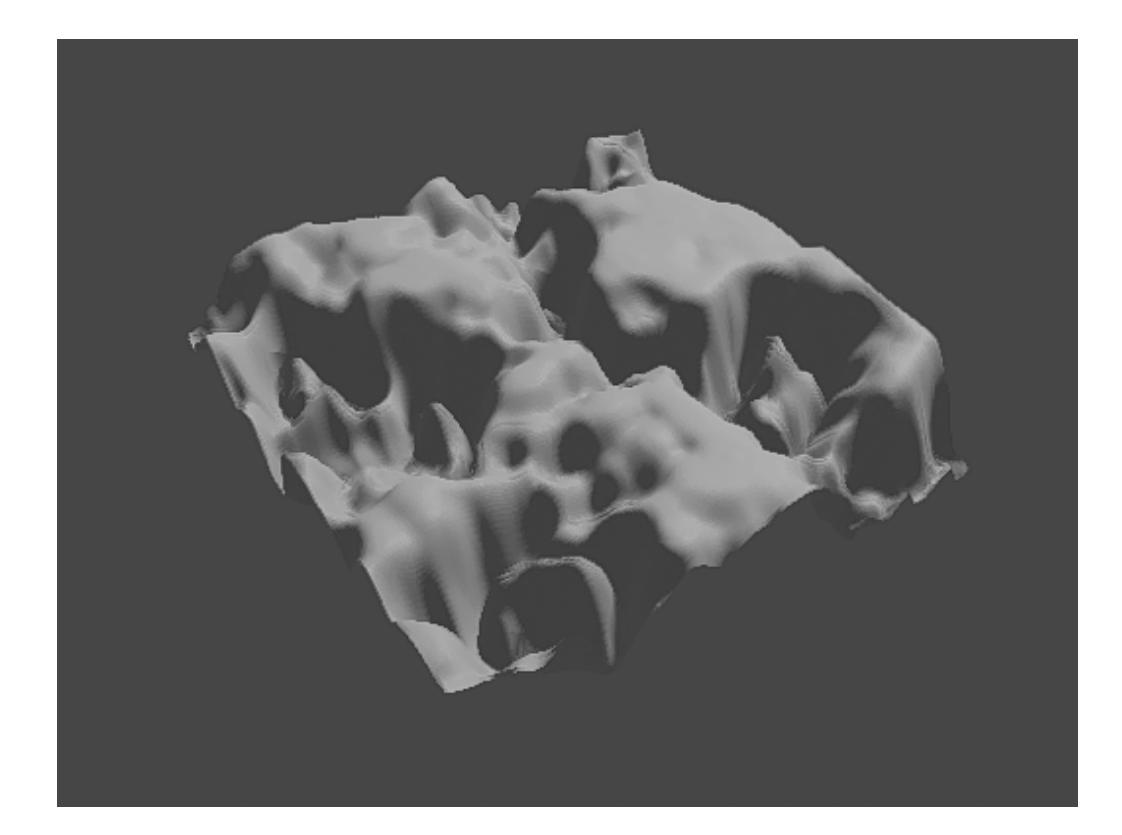

## **6.1.3.3 Distribution Points on Faces**

<span id="page-35-0"></span>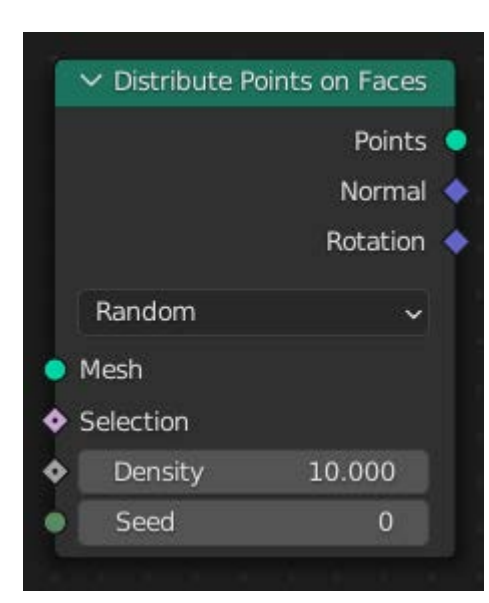

Este nodo es muy útil para distribuir objetos en caras de otro objeto. Lo que hace es que genere una serie de puntos (vértices) aleatoriamente sobre la superficie de un objeto. Por sí sólo no crea ninguna geometría renderizable. Por eso se usa conectado al nodo *Instance on Points*, el cual asigna un objeto (instancia) a cada punto generado).

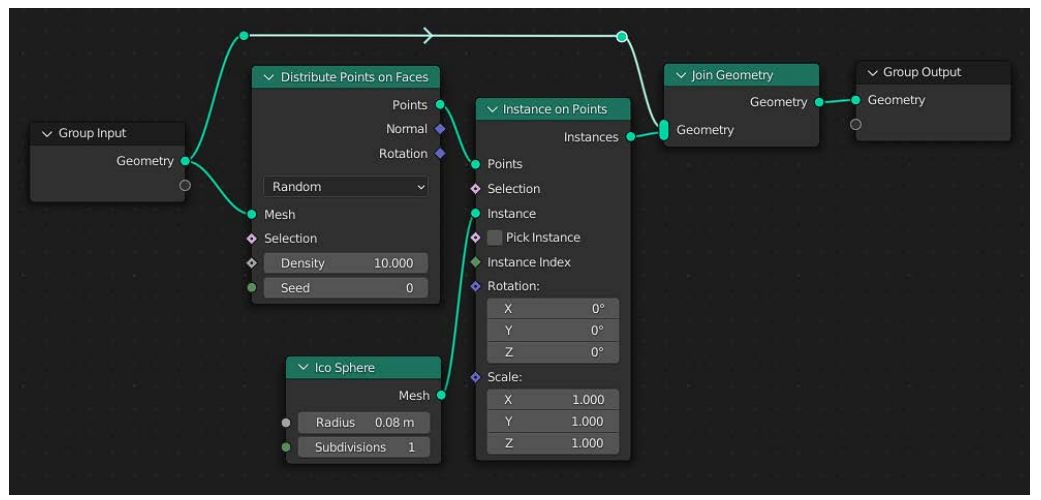

El resultado resultados de este árbol de nodos básico es el siguientes:

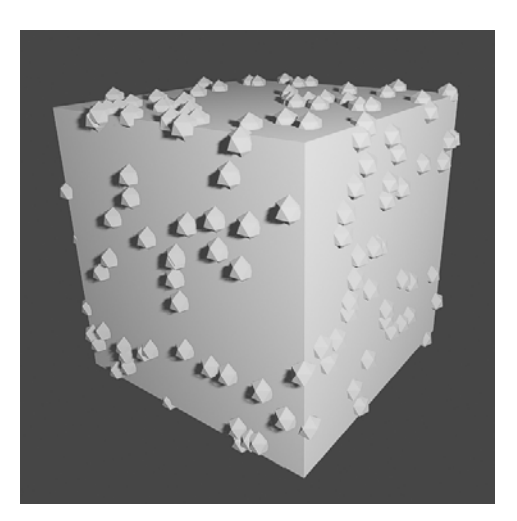

En este otro ejemplo, hemos añadido un nodo *Random Value* tanto en la rotación como en la escala, además de subir la densidad del nodo *Distribution points on Faces.*

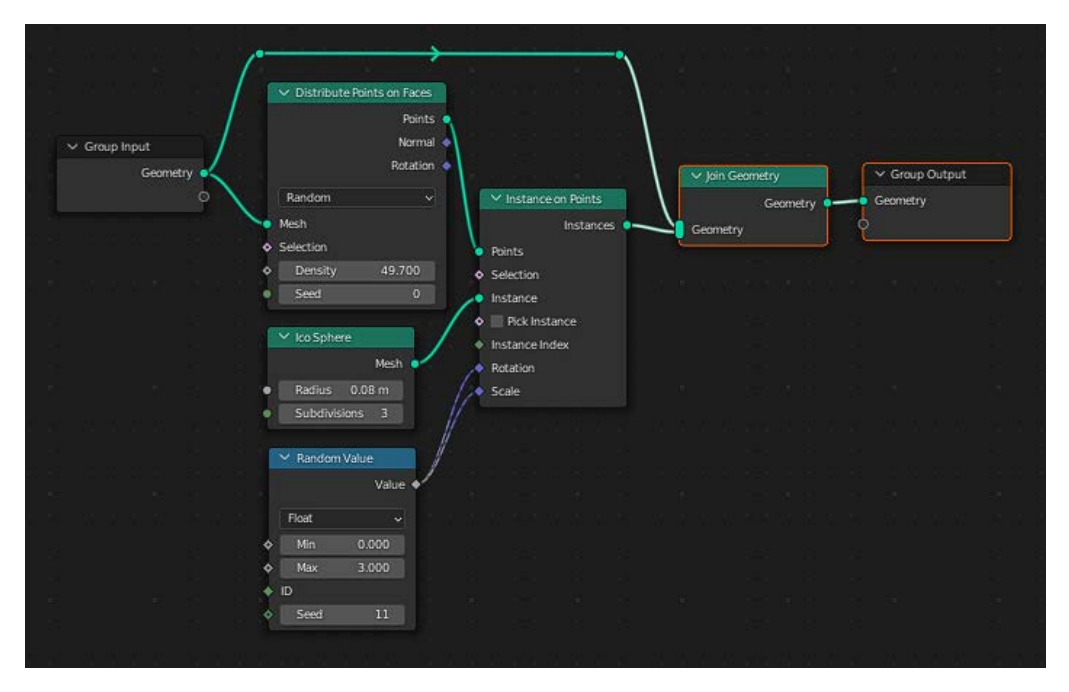

El resultado resultados de este árbol de nodos avanzado es el siguiente:

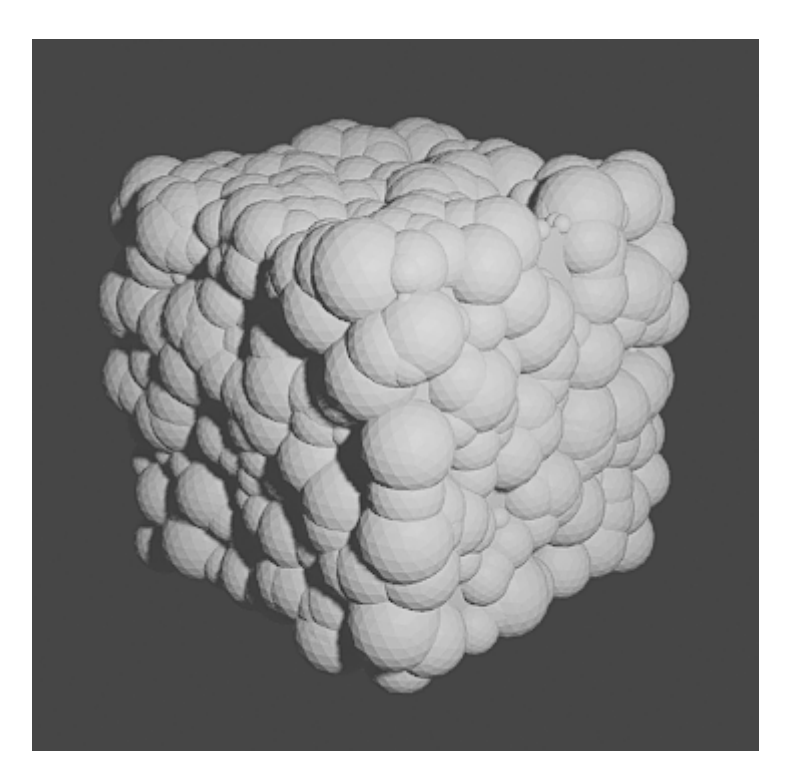

#### **6.1.3.4 Uso de texturas procedurales**

<span id="page-37-0"></span>Como ya hemos visto en los ejemplos anteriores, el uso de texturas procedurales está muy extendido en la creación con nodos. Estas texturas son mapas en escala de grises generados internamente en Blender. Estos mapas tienen variantes en las formas y por ejemplo podemos encontrar texturas que dibujan *Ruido, Ondas,* sistemas *Voronoi…*

Estos mapas en escala de grises son interpretados como un valor de 0 a 1. Por lo tanto, podemos crear diferentes variaciones de, por ejemplo, la cantidad de desplazamiento de una serie de vértices como hemos visto en el apartado anterior, donde negro sería 0 y blanco 1, entre medias toda la variedad de grises.

Esta forma de asignar valores es muy utilizada y sobre todo muy creativa. En vez de asignar valores calculados con nodos matemáticos, el uso de estos mapas son más intuitivos para aquellas acostumbradas a la creación plástica.

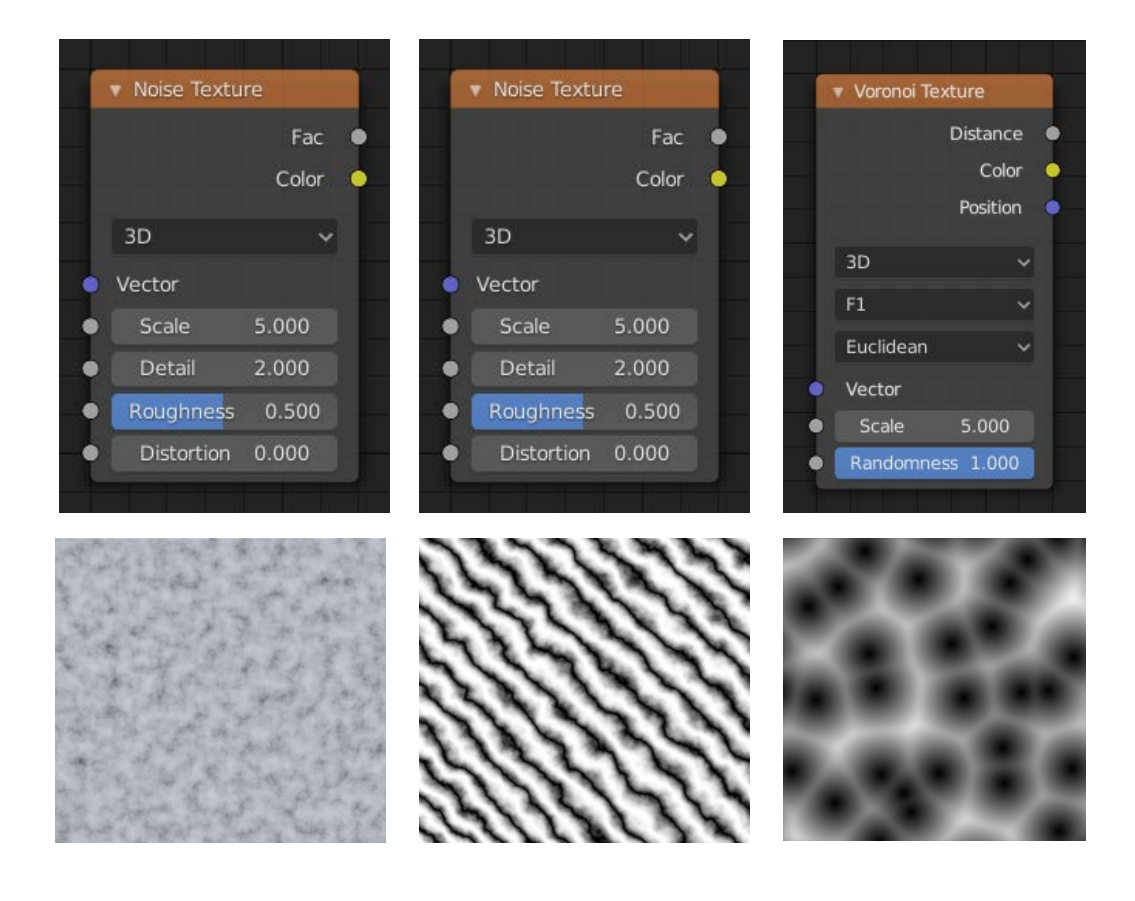

Como se puede observar cada nodo de textura tiene una serie de parámetros que pueden hacer alterar el resultado. Por lo tanto, variando la *Escala, Detalle, Rugosidad y Distorsión* podemos crear infinidad de variantes. Además, como ya sabemos, todos estos parámetros se pueden animar, lo cual hará enriquecer el resultado de la composición

## **6.1.3.5 Curvas**

<span id="page-39-0"></span>En Blender, como en otros softwares de creación 3D, podemos trabajar con mallas primitivas como el cubo, cilindro, esfera…y también podemos trabajar con lo que se denominan curvas, líneas conectadas por puntos. A día de hoy podemos usar arcos, curvas bézier, círculos, línea curva, espiral, cuadrilátero y estrella.

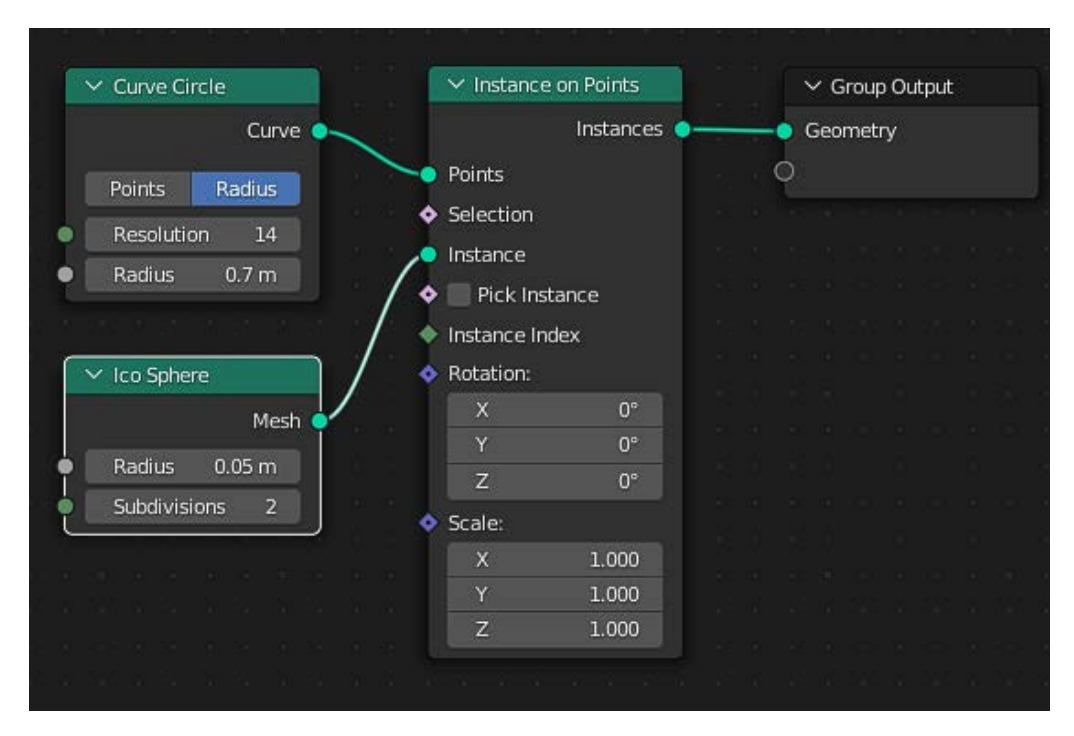

Un ejemplo simple de lo que podemos empezar a crear es una repetición

radial de una *icoesfera* sobre los puntos de un círculo.

El resultado de este árbol de nodos avanzado es el siguiente:

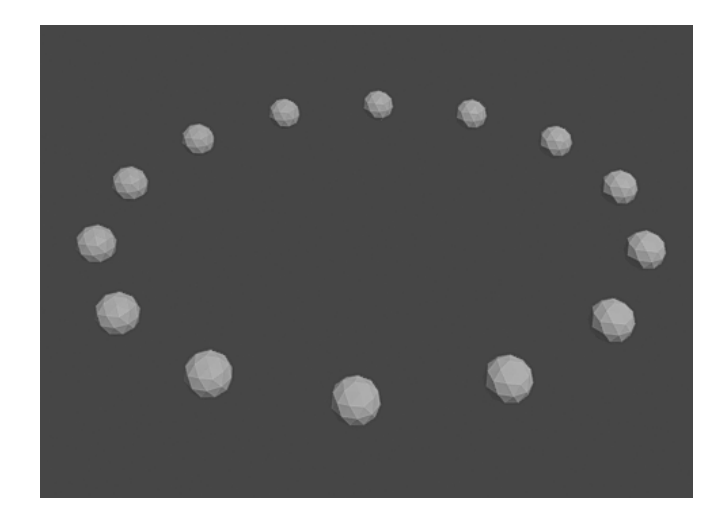

Otro ejemplo que podemos conseguir fácilmente es el siguiente. En el hemos usado el nodo *Instance on Points* que ya hemos visto y el nodo *Curve to Mesh,* el cual le da un perfil, en este caso círculo, a la línea curva que hemos instanciado.:

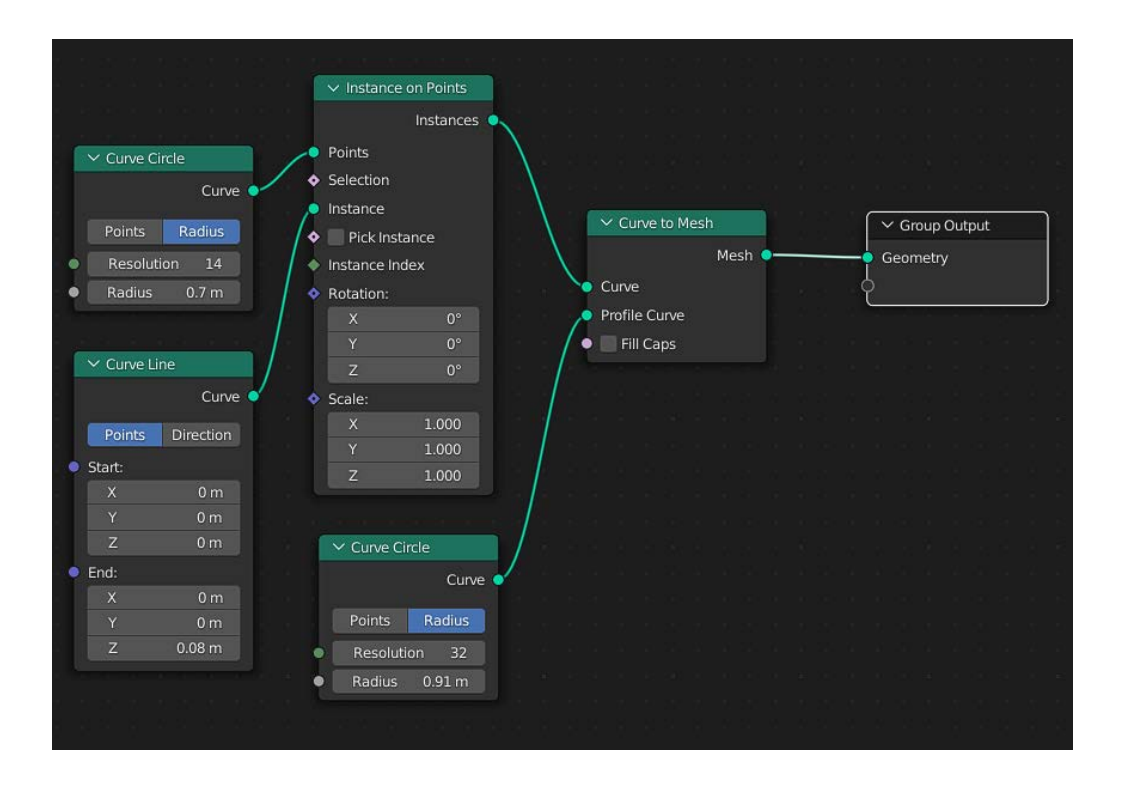

El resultado de este árbol de nodos avanzado es el siguiente:

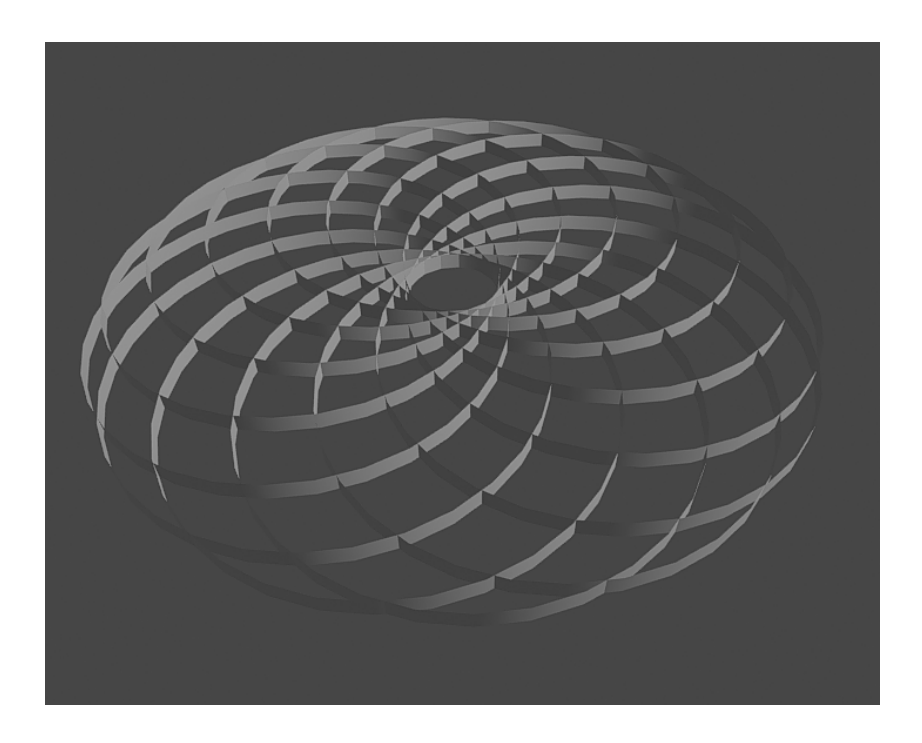

<span id="page-41-0"></span>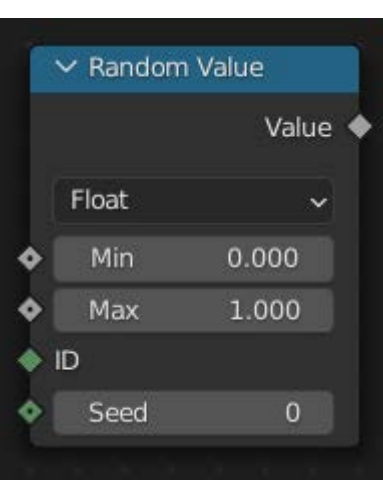

# **6.1.3.6 Random Value**

Este nodo es muy interesante porque puede dar aleatoriamente un rango de valores, los cuales podemos usar para cualquier parámetro que necesite un valor numérico. Como ya hemos visto en algún ejemplo, nos da variedad en escala, en rotación, ubicación… Es muy interesante para variar el resultado cuando tenemos muchas instancias, que de otra manera serían iguales.

## **6.1.3.7 Scene Time**

<span id="page-42-0"></span>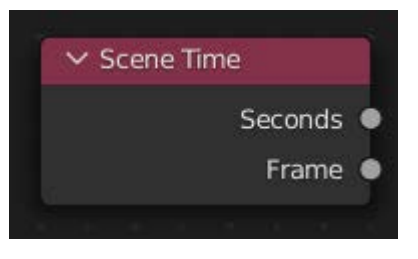

Este nodo es muy útil para generar la animación constante de un valor a lo largo de la línea de tiempo. Como hemos visto en el nodo *Instance on Points***,** podemos crear animaciones casi de manera automática

conectando este nodo al valor de escala de una textura, al radio de una esfera, a la rotación o escala de un cubo…

Un ejemplo del uso de este nodo es en la animación de cualquier parámetro de una textura procedimental. Conectado en este caso al *W* de un *Noise Texture*, hacemos que se deforme de una manera aleatoria a lo largo de toda la línea de tiempo establecida.

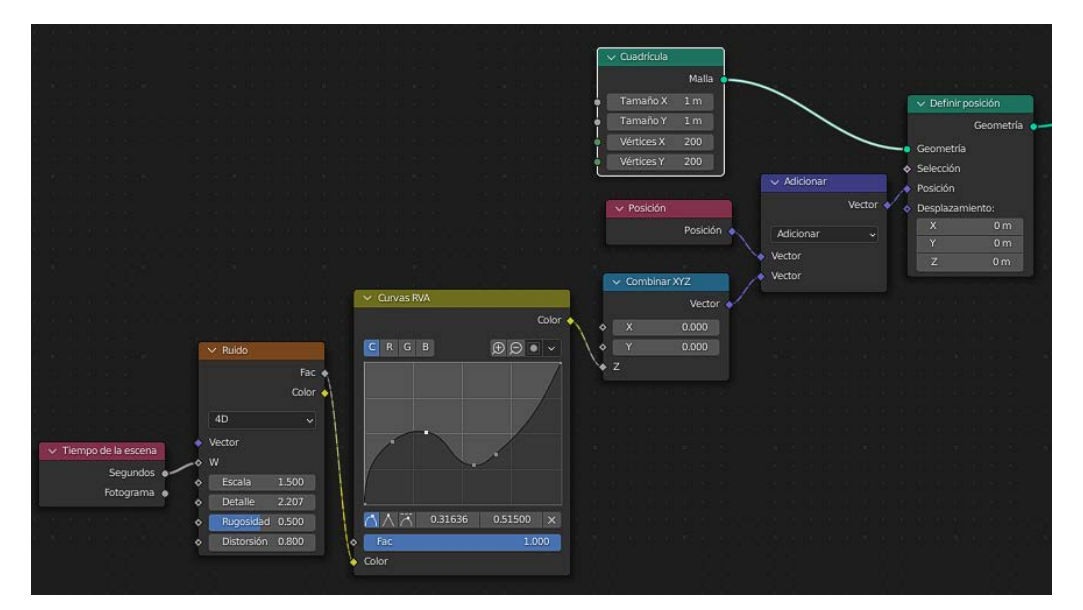

El resultado del anterior grupo de nodos se muestra en el siguiente gif.

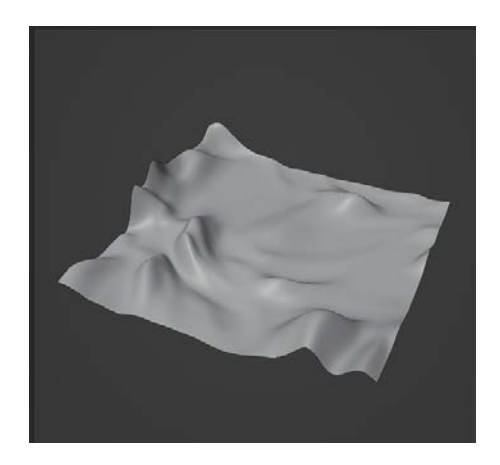

## <span id="page-43-0"></span>**6.2 Proyecto creativo**

## **6.2.1 Elecciones-Limitaciones**

<span id="page-43-1"></span>Debido a la enorme cantidad de posibilidades de creación tanto dentro de la animación experimental en 3D como en las posibilidades que brinda G.N de Blender, desde un principio hemos tenido que limitar en cierta manera el uso de ciertos aspectos que intervienen en la producción.

En primer lugar se decidió desde un principio trabajar en base a lo que se denomina abstracción geométrica (Pertiñez, 2018, 386), utilizando como punto de partida diferentes geometrías primitivas como esferas, cubos, planos, líneas…

Además hemos buscado utilizar tramas, repeticiones, patrones dentro de formas con carácter orgánico ya sea en su forma superficial o en la de moverse. Se ha desechado la idea de crear cualquier tipo de representación de objetos o personal, o fragmentos de estos. Un claro ejemplo de este tipo de animaciones es *Abstract Reaction* de Mehdi Hadi<sup>15</sup> (Hadi, 2017), en el cual podemos ver una serie de variaciones animadas sobre un mismo objeto como protagonista, la esfera, al que le van sucediendo diversas modificaciones.

Por otra parte, se ha pretendido jugar con el movimiento aleatorio de un conjunto repetitivo de formas, animaciones con movimientos orgánicos, simulan órganos o tejidos de seres vivos, como con palpitaciones, respiraciones. La búsqueda de la variación entre movimientos a veces pausados, a veces enérgico, otras tembloroso, con el fin de dar variedad a la animación y hacer que cobren vida los elementos. Una fuente de inspiración ha sido el interesante *Citius, Altius, Fortius* de Felix Deimann<sup>16</sup> (Deimann, 2014), un vídeo en el que destaca el uso de las formas abstractas y su animación que tratan de representar diferentes movimientos de varios deportistas de élite.

 $15$  [https://player.vimeo.com/video/216802414?app\\_id=122963](https://player.vimeo.com/video/216802414?app_id=122963)

<sup>16</sup> <https://player.vimeo.com/video/100576137>

Otra elección ha sido la de reducir el color de los fondos a negro. Esto hace que prácticamente desaparezca y enfatice la visualización de la forma. Para la forma tambien hemos acotado a una paleta de color limitada a blancos para centrar la atención en el movimiento y en la forma y unos ligeros toques de rojo. Estos colores junto con la utilización de materiales con mucha especularidad y sin apenas rugosidad, hace que podamos centrarnos en el juego de destellos.

La cámara ha sido otro elemento clave en nuestro proyecto. Se han buscado encuadres sugerentes, detalles o perspectivas algo forzadas con el fin de esconder la forma completa del resultado del árbol de nodos, haciendo más atractivo el resultado y más intrigante. Además, en muchos momentos se ha usado el desenfoque de la profundidad de campo, provocando formas difuminadas moviéndose en el espacio.

En cuanto al sonido, o en nuestro caso a la música, se ha utilizado una música sólo instrumental, con la idea de apoyarnos en los diferentes cambios que tiene, dado que posee algo de ritmo marcado. No son sonidos aleatorios sino que se comprende un ritmo y un tempo determinados, lo cual utilizamos en algunos casos para hacer coincidir determinados movimientos.

Por otro lado, existe un gran condicionante en cualquier trabajo que requiera un equipo informático y es el rendimiento del equipo. En nuestro caso contamos con un ordenador portátil de reciente generación marca MSI Pulse GL66 12 UEK, con un procesador 12th Gen Intel(R) Core(TM) i7-12700H, con 32 GB de RAM con una tarjeta gráfica Nvidia GeForce RTX 3060 Laptop. Este equipo nos ha servido adecuadamente para hacer el proyecto, no obstante ha determinado alguna limitación establecida previamente. Y es el caso del render o procesamiento de la animación. Hemos optado conscientemente por renderizar nuestro trabajo con el motor a tiempo real Eevee, en vez de hacerlo con Cycles, motor ray tracing (trazado de rayos) el cual genera mucha más calidad pero a costa de elevar los tiempos de renderizado. Eevee sin embargo, es un motor de renderizado que utiliza la rasterización para crear los resultados finales.

Este condicionante ha determinado también el formato de salida de cada fragmento y de la animación final, definiendo un unas dimensiones de 1920x1080 px y una frecuencia de fotogramas de 30 fps.

## **6.2.2 Estructura.**

<span id="page-45-0"></span>En cuanto a la estructura de la animación, hemos optado por realizar una mezcla entre musical y fraccionaria. Es decir, apoyaremos ciertos movimientos y cambios de plano con la música propuesta y además iremos intercalando diferentes tipos de formas y de movimientos, creando una sucesión de composiciones aparentemente sin conexión, las cuales van enriqueciendo el resultado final.

Es cierto que hay ciertos detalles que se van a ir repitiendo en cada fragmento como el color, el tipo de formas, el juego con los destellos y determinados movimientos, los cuales van a dar unidad a la composición.

## <span id="page-45-1"></span>**6.3 Ejecución**

## **6.3.1 Creación de animaciones**

<span id="page-45-2"></span>Como se ha comentado anteriormente, hemos optado por realizar pequeños fragmentos de animaciones con diferentes metodologías dentro de G.N con el fin de realizar posteriormente un montaje con todas. Por lo tanto, hemos creado diferentes archivos .blend para cada tipo de animación, con el fin de tener todo el proceso ordenado y por separado, así de paso evitar posibles problemas con documentos únicos.

Es por esto que transcurrido el proceso de ejecución hemos generado una serie de 12 carpetas, cada una referente al autor del curso o tutorial que se ha estudiado. Algunas carpetas contienen más de un archivo puesto que el estudio ha sido mayor, como es el caso de Cross Mind.

De la mayoría de archivos generados en Blender se han realizado dos o más archivos de vídeo correspondientes a diferentes cámaras.

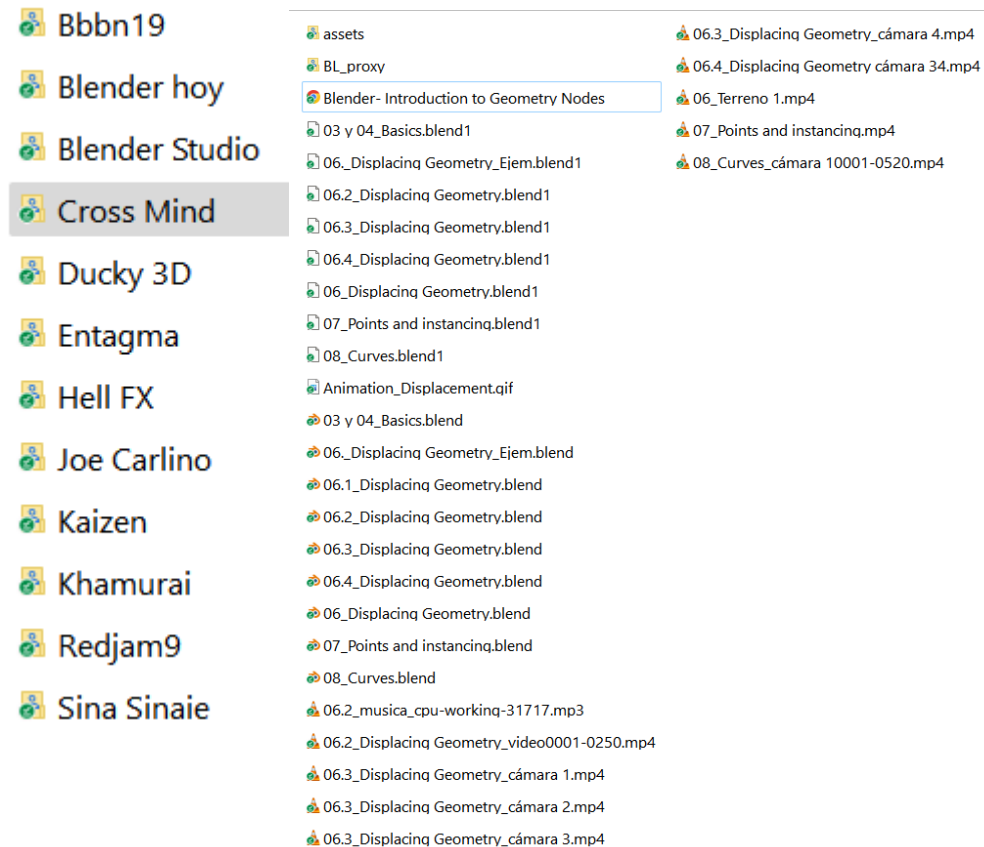

Seguidamente explicaremos el proceso de varios de ellos, lo cual hace extrapolable a todos los demás.

Siguiendo con el ejemplo de Cross Mind, hemos realizado la animación denominada *06.4\_ Displacing Geometry,* utilizando los consejos que ofrece en el vídeo *06 Displacing Geometry* sobre cómo realizar el desplazamiento de un plano mediante nodo de textura (Mind, 2022). En el vídeo el autor se centra en crear un terreno más o menos realista con diferentes grados de detalle. En nuestro caso, siguiendo los parámetros y limitaciones seleccionados previamente hemos creado hasta 4 cámaras diferentes de detalle. La intención era crear un efecto ondulante de una superficie con una material muy especular, lo cual provocara esos efectos de brillos y matices lumínicos en contraste con la oscuridad del entorno.

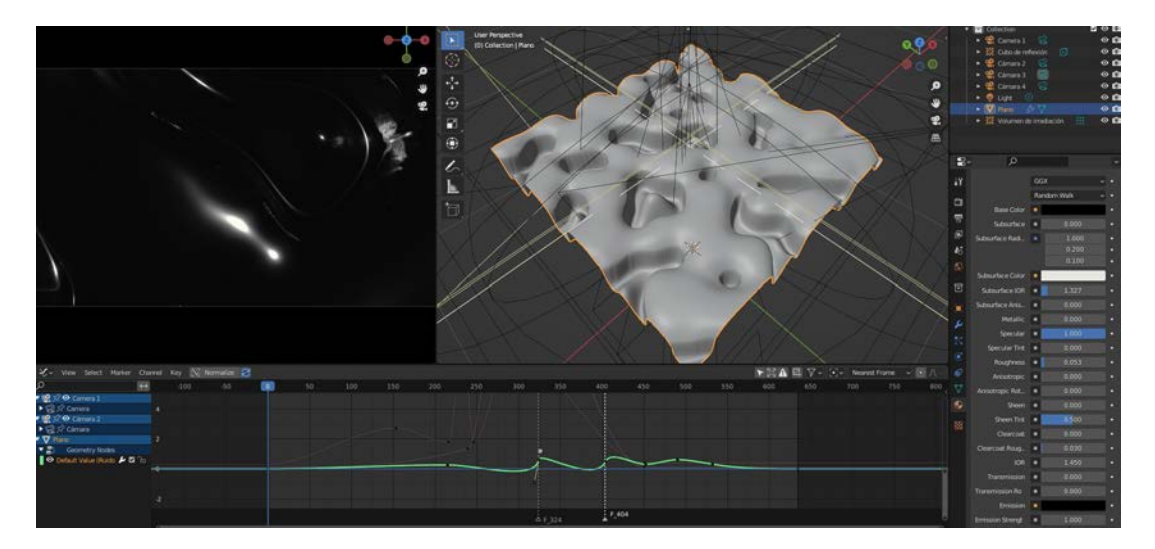

En este gif podemos apreciar diferentes ventanas, a la izquierda podemos observar el resultado final de la animación, abajo la línea de tiempo y la visualización de curvas de animación. A la derecha vemos la forma resultante y animada del G.N propuesto por Cross Mind pero evolucionado hacia nuestros intereses personales.

En la composición final se puede ver está cámara (nº 4) y la número 1 y la 3 durante los primeros 40 segundos de animación.

Por otro lado, nos gustaría destacar el trabajo que derivó del vídeo *Ep02 – Working with Geometry* realizado por Entagma (Entagma, n.d.). La siguiente imagen muestra su resultado personal:

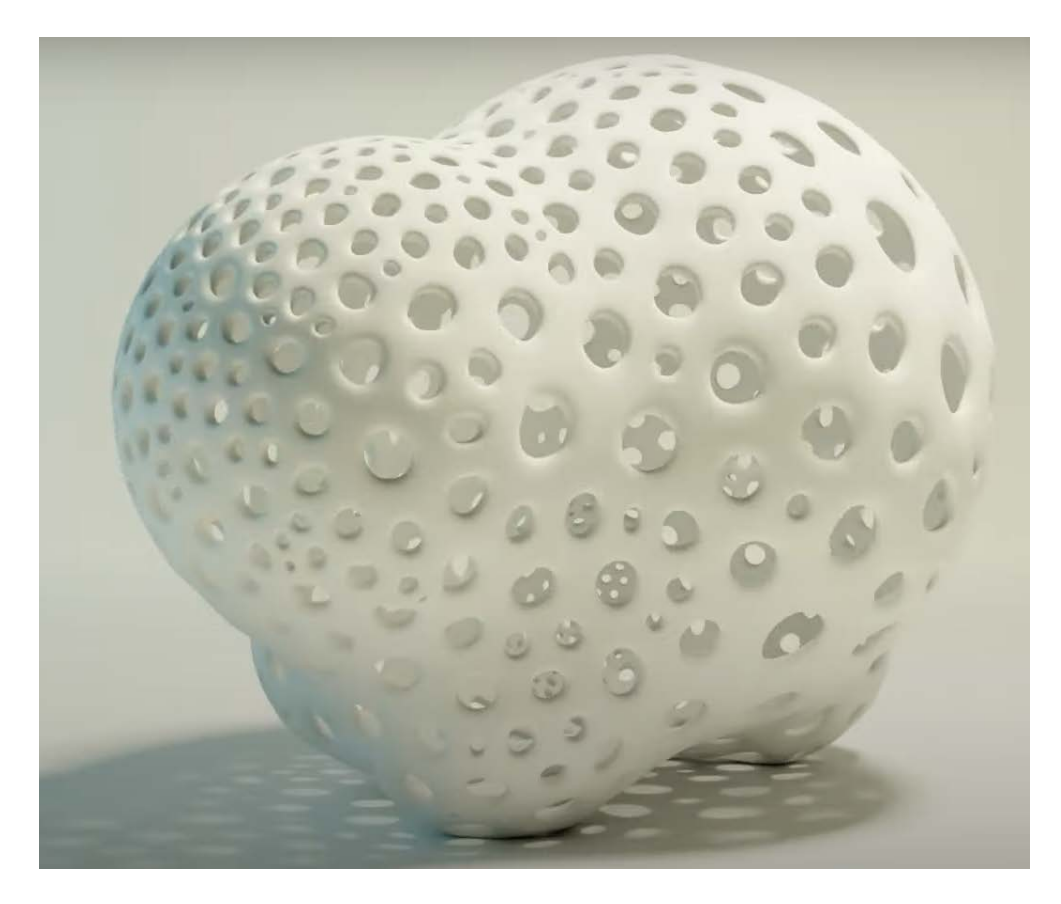

Adaptado de Entagma, por Entagma, 2022, Youtube (https://www.youtube.com/watch?v=QSKO7rE0u1I&list=PLdFfFRXT0K\_hMTsT00-Oxe95V9 u3mwiv&index=15).

En nuestro caso optamos por realizar la composicion de nodos pero tratar de mostrarla bajo nuestro parámetros, material muy especular, fondo negro y sobre todo juego con los destellos del material, que en este caso es metálico. El resultado es una animación muy sugerente e indeterminada, ocultando la forma general para mostrar un pequeño fragmento del conjunto y jugar con las composiciones de los destellos resultantes. En este caso se anima la deformación de la forma original con un nodo de textura de ruido.

En el siguiente gif se puede ver las diferentes ventanas donde se aprecia a la izquierda el resultado final de la animación, con ese juego de destellos bordeando los orificios, a la derecha las deformaciones provocadas por el G.N, y abajo la animación en el Graph Editor (editor de curvas de animación).

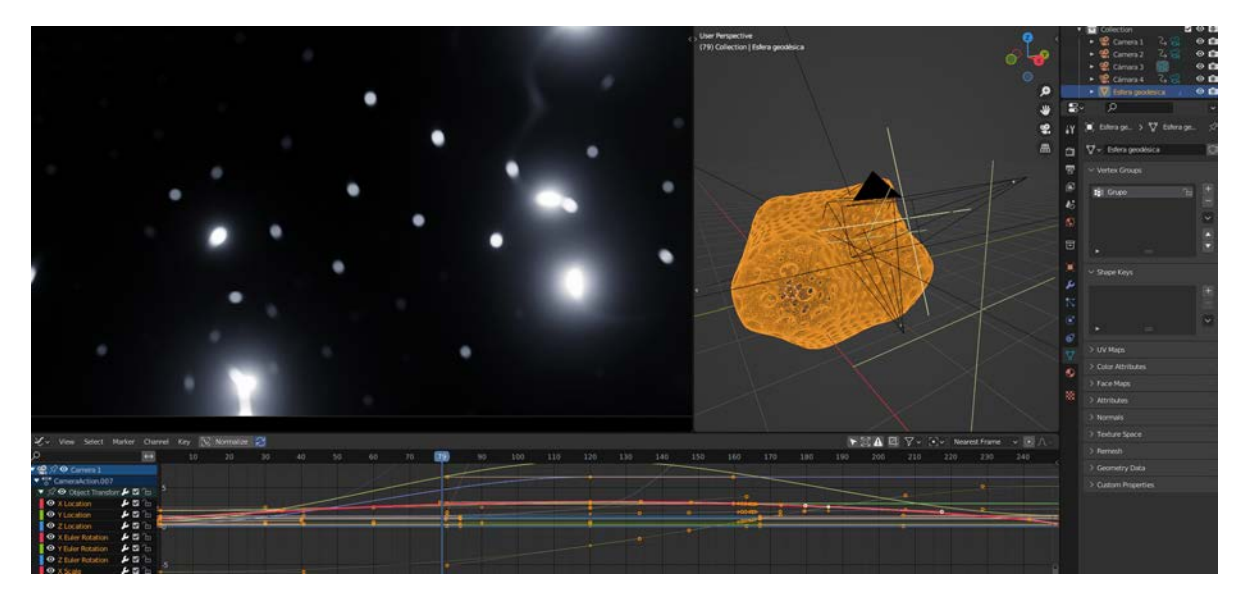

Este archivo contiene cuatro cámaras diferentes y seleccionamos finalmente la 1, la 2 y la 3, ordenadas desde el segundo 42 al 60 en el montaje final.

#### **6.3.1 Edición y montaje**

<span id="page-50-0"></span>El montaje final de todas las animaciones realizadas por separado ha sido más o menos sencillo en cuanto a que no se han añadido ningún efecto, o ajuste extra. Únicamente hemos compuesto los fragmentos tratando de dar una coherencia general al conjunto, basándonos en la música que hemos seleccionado.

Esta música titulada *The Other Place,* la ha realizado Silverman Sound (Silverman Sound, n.d.) y es instrumental. Cómo describen sus creadores se caracteriza por crear "Atmósferas distorsionadas extrañas y maravillosas, bondad sintética quebradiza, sonidos distorsionados y tambores con eco." (Silverman Sound, n.d.).

Para nosotros ha sido importante encontrar en esta música sonidos atmosféricos y un claro compás marcado por bombos repetitivos que simulan el latido de un corazón. En nuestras animaciones unas veces nos hemos apoyado en esos sonidos atmosféricos más largos para crear movimientos lentos y amplios. Otras veces, nos hemos centrado en el palpitar, generando movimientos acordes a esos golpes de voz, simulando algo parecido a formas respirando.

Se observa en nuestra animación un fragmento que marca dos partes en el tiempo. Nos referimos al que se sitúa entre el minuto 1:03 y el 1:13". Aquí la música establece un claro cambio de registro, dejando aislado muy pocos sonidos, enfatizando el latido. En la animación también hemos querido destacar este apartado creando una animación algo diferente a las demás, con una forma circular que podría recordar a una célula o un feto. Destaca por ser prácticamente bidimensional, generando unas ondulaciones muy interesantes.

Cabe destacar el uso del color en la composición final. La predominante es en escala de grises durante toda la primera parte hasta llegar al cambio antes comentado. En este cambio se aprecia la introducción del color rojo de una forma aleatoria y fugaz. Esto hará introducir este color en los fragmentos posteriores en los que sí es protagonista. Creemos que este color añade un aspecto dramático a la composición y aporta inquietud en las animaciones.

Casi llegando al final, podemos notar un parón de la música y de la imagen. El fundido a negro dura unos segundo y seguidamente comienza la música de nuevo y la última animación con carácter aracnido. En este parón hemos hecho una modificación de la pista de audio para poder dar este momento de suspense, ya que la pista original no lo contiene.

### <span id="page-52-0"></span>**7. Conclusión.**

Tras el trabajo realizado de investigación, creación y ejecución podemos decir que G.N es una gran apuesta de presente y sobre todo de futuro para el desarrollo dentro de la animación experimental.

Hemos comprobado cómo se están desarrollando trabajos muy interesantes al respecto y sobre todo, hemos comprobado en el periodo de investigación-aprendizaje y sobre todo en el de ejecución que el trabajo de forma procedimental usando los nodos de geometría tiene un potencial inmenso. Además, resulta esperanzador saber que existen miles de usuarios y unos cuantos desarrolladores y desarrolladoras que están contribuyendo a la evolución de esa técnica, lo cual hace pensar que a medida que pase el tiempo, encontraremos innumerables mejoras. Un ejemplo de ello es la implementación durante el tiempo de desarrollo de este proyecto de un nodo llamado *Volume Cube*.

Por otro lado, como se ha comentado en alguna sección de este proyecto, G.N es una técnica con un desarrollo todavía incipiente, lo que provoca que con el tiempo algunos nodos cambian, se añadan nuevos nodos que modifiquen los anteriores o que cambien las metodologías. Esto hace que numerosas fuentes que hemos encontrado están en algún aspecto desfasados, lo cual hace confuso saber cuál es la forma correcta y actual de realizar determinadas composiciones.

Cabe destacar que Blender en todo su conjunto da infinitas posibilidades de animación y en cierta manera, casi cualquier parámetro se puede animar. Esto no es menos dentro del espacio de trabajo de G.N. En él, la mayoría de parámetros que contienen una información numérica son susceptibles de poder hacer variaciones dentro de un tiempo concreto. Es por eso que hace bastante fácil crear diferentes movimientos con tan sólo establecer varios valores en la línea de tiempo.

Otro aspecto muy interesante es la posibilidad que da el trabajo de forma no destructiva y por nodos de crear variaciones. Durante el proceso de ejecución hemos puesto en práctica las composiciones analizadas en nuestra investigación-aprendizaje. Hemos sido capaces de obtener resultados completamente diferentes haciendo pequeñas variaciones a menudo de decimales dentro de determinados parámetros.

Finalmente, incluimos en este enlace la animación realizada en este trabajo fin de máster:

[Enlace a la animación.](https://drive.google.com/file/d/1iZtm9iqM7gCIsfi0TZIATQTUtCSTiS_o/view?usp=sharing)

## <span id="page-54-0"></span>**8. Referencias.**

- -Bad Normals. (n.d.). *Bad Normals*. YouTube. Retrieved August 14, 2022, from <https://www.youtube.com/c/BadNormals/videos>
- -Bagattini, A. (n.d.). *BagaPie addon*. Antoine Bagattini Perspectivista | F12 Studio. Retrieved August 15, 2022, from

<https://www.f12studio.fr/bagapie>

- -Barden, A. (Director). (2017). *S~U~R* [Film]. <https://vimeo.com/202913128>
- -Bbbn19. (n.d.). *Curves to Roads V1*. Curves to roads addon. Retrieved August 13, 2022, from <https://bbbn19.gumroad.com/l/vhjmqh>
- -Bbbn19. (n.d.). *Procedural assets for Blender*. Gunroad. Retrieved August 15, 2022, from <https://bbbn19.gumroad.com/>
- -Blain, J. M. (n.d.). *Geometry Nodes*. Tamarind Creative Graphics. Retrieved August 14, 2022, from

[https://www.tamarindcreativegraphics.com/GN\\_Compiled.pdf](https://www.tamarindcreativegraphics.com/GN_Compiled.pdf)

- -Blain, J. M. (2022). *The Complete Guide to Blender Graphics: Computer Modeling & Animation*. Taylor & Francis Limited.
- -Blender Foundation. (n.d.). *Blender manual*. Blender Documentation blender.org. Retrieved August 2, 2022, from <https://docs.blender.org/>
- -Blender Foundation. (2005). *Blender*. Blender. Retrieved August 2, 2022, from <https://www.blender.org/>
- -Blender Guru. (n.d.). *Blender Guru*. YouTube. Retrieved August 14, 2022, from <https://www.youtube.com/c/BlenderGuruOfficial>
- -Blender Institute. (n.d.). *Blender Studio*. Blender Studio. Retrieved August 2, 2022, from <https://studio.blender.org/>
- -CG Cookie. (n.d.). *CG Cookie*. YouTube. Retrieved August 14, 2022, from <https://www.youtube.com/c/CGCookieBlender>
- -CG Cookie. (2014). Blender Market | A Unique Market for Creators that love Blender. Retrieved August 2, 2022, from <https://blendermarket.com/>

-Crave (Director). (2014). *Wrapped* [Film]. <https://vimeo.com/161599224>

- -Cross Mind. (2021, October 10). *06 Displacing Geometry -Geometry Nodes For Beginners / Blender 3.0(Fields)*. YouTube. Retrieved August 14, 2022, from <https://www.youtube.com/watch?v=RhiJQlwD98A>
- -Deimann, F. (Director). (2014). *Citius, Altius, Fortius* [Film]. <https://vimeo.com/100576137>
- -Dobarro, P. (2014). *Blender Community*. Blender Community. Retrieved August 2, 2022, from <https://blender.community/>
- -Ducky. (n.d.). *Ducky 3D*. YouTube. Retrieved August 14, 2022, from <https://www.youtube.com/channel/UCuNhGhbemBkdflZ1FGJ0lUQ>
- -Entagma. (n.d.). *Geometry Nodes*. YouTube. Retrieved August 14, 2022, from [https://www.youtube.com/playlist?list=PLdFfFRXT0K\\_hMTsT00-Oxe95](https://www.youtube.com/playlist?list=PLdFfFRXT0K_hMTsT00-Oxe95V9-u3mwiv) [V9-u3mwiv](https://www.youtube.com/playlist?list=PLdFfFRXT0K_hMTsT00-Oxe95V9-u3mwiv)
- *-GNU General Public License v3.0*. (1983). GNU.org. Retrieved August 2, 2022, from <https://www.gnu.org/licenses/gpl-3.0.html>
- -Hadi, M. (Director). (2017). *Abstract Reaction* [Film].

<https://vimeo.com/216802414>

- -Johnston, B. (n.d.). *Blender for Biochemists*. YouTube. Retrieved August 14, 2022, from <https://www.youtube.com/c/BradyJohnston>
- -Johnston, B. (n.d.). *Molecular Nodes*. GitHub. Retrieved August 14, 2022, from <https://github.com/BradyAJohnston/MolecularNodes>
- -Jonhstone, B. (n.d.). *Molecular Nodes*. Brady Johnston: Brady's Blog. Retrieved August 13, 2022, from <https://bradyajohnston.github.io/>

-Khamurai. (2022, July 15). *Khamurai Blender Tutorials*. YouTube. Retrieved August 14, 2022, from

[https://www.youtube.com/playlist?list=PLZtiiFUBqb5esy6BgkrMwcRVip](https://www.youtube.com/playlist?list=PLZtiiFUBqb5esy6BgkrMwcRVip-xztPUE) [-xztPUE](https://www.youtube.com/playlist?list=PLZtiiFUBqb5esy6BgkrMwcRVip-xztPUE)

- -Mind, C. (2022, June 17). *Geometry Nodes For Beginners*. YouTube. Retrieved August 14, 2022, from [https://www.youtube.com/playlist?list=PLgO2ChD7acqHzccBuhAGw8d](https://www.youtube.com/playlist?list=PLgO2ChD7acqHzccBuhAGw8dTPLnR1E3QB) [TPLnR1E3QB](https://www.youtube.com/playlist?list=PLgO2ChD7acqHzccBuhAGw8dTPLnR1E3QB)
- -Montalbán, R. (Director). (2010). *Musicians With Guns Univers 01.7* [Film]. <https://vimeo.com/17719142>
- -Oliva, P. (2021). *Buildify 1.0*. Pavel Oliva. Retrieved August 13, 2022, from <https://paveloliva.gumroad.com/l/buildify>
- -Pertiñez, J. L. (2018). Animación Experimental en 3D. In *Nuevas realidades en la comunicación audiovisual* (pp. 383-389). Tecnos.
- -Redjam9. (2022, February 1). *Blender 3.0 Easy Mograph: Glowing Swarm*. YouTube. Retrieved August 14, 2022, from

<https://www.youtube.com/watch?v=AtnW-EUQTQw>

-Sanctus. (n.d.). *Curso de Geometry Nodes*. YouTube. Retrieved August 14, 2022, from

[https://www.youtube.com/playlist?list=PLUVrjsAaUObVu2yUg5t53xhG](https://www.youtube.com/playlist?list=PLUVrjsAaUObVu2yUg5t53xhGdtVlW-dec) [dtVlW-dec](https://www.youtube.com/playlist?list=PLUVrjsAaUObVu2yUg5t53xhGdtVlW-dec)

- -Silverman Sound. (n.d.). *The Other Place | Royalty Free Ambient Sci-Fi Music*. Silverman Sound Studios. Retrieved August 15, 2022, from <https://www.silvermansound.com/free-music/the-other-place>
- -Steane, J. (2017). *Fundamentos del diseño interactivo: principios y procesos que todo diseñador debe conocer* (J. J. Llanos Collado, Trans.). Promopress.

-Thomes, S. (n.d.). *Geometry Nodes from Scratch*. Blender Studio. Retrieved August 14, 2022, from

<https://studio.blender.org/training/geometry-nodes-from-scratch/>

-Vartiainen, H., & Veikkolainen, P. (Directors). (2010). *The Death of an Insect* [Film]. <https://vimeo.com/41777758>

-Wells, P. (1998). *Understanding Animation*. Routledge.

- -Wollerich, R. (n.d.). *Houdini | 3D Procedural Software for Film, TV & Gamedev*. SideFX. Retrieved August 13, 2022, from <https://www.sidefx.com/products/houdini/>
- -Woodford, E. (n.d.). *Erindale Toolkit Advanced Geometry Nodes Groups (UPDATED FOR FIELDS)*. Blender Market. Retrieved August 15, 2022, from <https://blendermarket.com/products/erintools>

**CURRICULUM**

**Nombre y Apellidos:** Sergio Vera Idoate

**Título académico:** Licenciatura en Bellas Artes

**Dirección Postal:** Navarra

**Dirección electrónica:** contact@sergio-vera.com

# **Estudios:**

- **Máster Dibujo: Ilustración, cómic y creación audiovisual.** Universidad de Granada. 2021-2022)
- **Máster Formación Profesorado.** Universidad de Granada. (2020-2021)
- **Máster Modelado 3D**. Animum, online (2017-2018)**Técnico Talla en Piedra**, Escuela de Arte Granada. (2014-2015)
- **Licenciatura en Bellas Artes,** en la facultad Alonso Cano de Granada. (2007- 2012)
- **Técnico Superior en Artes Aplicadas de la escultura,** Escuela de arte Pamplona (2004-2006).
- **Bachillerato de Artes** (2002-2004).

**Becas y Premios:**

- **Primer premio 4º Concurso Nacional de Escultura.** Fundación Sierra Elvira. Granada 2022
- **Primer premio Concurso Escultura pública Viznarte.** Granada 2021.
- **Segundo premio XXIX Bienal Escultura Jacinto Higueras**. Jaén 2016
- **Beca ERASMUS +** de prácticas en Kielce, Polonia. Junio 2015.
- **Primer premio VII Bienal de Pintura y Escultura Burgos**. Mayo 2015
- **[Primer premio en el Certamen Artes Plásticas "Miguel González](http://sergioveraescultor.wordpress.com/2014/04/07/orus/) Sandoval"** [de Lora del Río \(Sevilla\) Octubre 2014.](http://sergioveraescultor.wordpress.com/2014/04/07/orus/)
- **[Primer premio en el II Concurso Internacional de Escultura](http://www.fundacionaguagranada.es/noticias/noticia-detalle/?tx_ttnews%5bpointer%5d=1&tx_ttnews%5btt_news%5d=191&tx_ttnews%5bbackPid%5d=4&cHash=44c4c8b174dfc89bb548996038b72fba) [Fundación AguaGranada \(Ayto. Granada\)](http://www.fundacionaguagranada.es/noticias/noticia-detalle/?tx_ttnews%5bpointer%5d=1&tx_ttnews%5btt_news%5d=191&tx_ttnews%5bbackPid%5d=4&cHash=44c4c8b174dfc89bb548996038b72fba)** 2012.
- **Finalista en el XV CERTAMEN NACIONAL DE PINTURA Y ESCULTURA "CIUDAD DE MELILLA"** Noviembre 2014
- **Finalista en el XXVII Certamen de Pintura y Escultura Trebujena, Cádiz.** Agosto 2014
- **Finalista en la XIV Bienal de Pequeña Escultura Peña de Martos, Jaén.** Agosto 2014
- **Finalista en el IV Premio Nacional a la Creación Artística Escultor Domingo Sánchez Mesa** 2014
- **Finalista en el XIV Certamen Nacional De Pintura Y Escultura "Ciudad De Melilla"** 2013
- **Finalista en la XXVII Bienal de Escultura Jacinto Higueras. (Santisteban del Puerto, Jaén.)** 2012
- **Finalista en el XXXII Certamen Nacional de Pintura y Escultura "Villa de Parla" (Madrid)** 2012
- **Finalista en el Premio de Escultura Ciudad de Badajoz.** 2012
- **Mención de Honor en los Premios de la Universidad de Granada a la Creación Artística y Científica**. **2012**
- **Beca de Colaboración con el Departamento de Escultura (Ministerio de Educación).** Facultad de Bellas Artes de Granada.2011-2012
- **Galardón de Plata, Concurso de Artistas Plásticos "De Granada a** Istanbul". Noviembre 2011.
- **Mención de Honor** en el XIII Certamen Joven de Artes Plásticas de Granada. Octubre 2011
- **Beca ÍCARO** de prácticas en empresa, Fundición en Bronce M.S. Diciembre 2010 a Junio 2011.
- **Finalista en la XXVI Bienal Internacional de Escultura Jacinto Higueras** 2010, Jaén.
- **Primer Premio al Mejor Expediente Académico** de Ciclos de Grado Superior en la Escuela de Arte de Pamplona, 2006.
- **Beca Europea Leonardo Da Vinci 2006** en **Inglaterra.** Fechas: 9-9-2006 al 9-12-2006.

# **Exposiciones individuales:**

- **COLOSSUS.** Sala Horno de Ciudadela de Pamplona. Diciembre-Enero de 2015-2016
- **ESCULTURAS**. Conjunto Histórico Torreón Árabe. Las Gabias, Granada. Mayo 2015
- **DESCUBRIMIENTOS**. Centro Humanidades Sierra Norte. La Cabrera, Madrid. Febrero 2015
- **IDENTIDAD**[. Sede Central Caja Rural de Granada. Abril 2014](http://sergioveraescultor.wordpress.com/2014/04/08/identidad-2/)

# **Exposiciones colectivas:**

- **The short food Movie. Expo Milano** 2015.
- **Proyecto Bertuchi**. Escuela de Arte de Granada. Febrero 2015
- **Maremagnum**. Águilas, Murcia. Diciembre 2014-Enero 2015.
- **Exposición colectiva XXXV Certamen de pequeña escultura Trebujena, Cádiz. 2014**
- **Exposición colectiva XIV Bienal de pequeña escultura Peña de Martos, Jaén**. Agosto 2014
- **Exposición colectiva IV Premio de Escultura Domingo Sánchez Mesa. Granada.** Enero 2014
- **Exposición colectiva e itinerante VIVENCIAS**, promovida por Asociación Española Contra el Cáncer (AECC) en: **Centro Cultural Damián Bayón, Auditorio Manuel de Falla, El Pósito de Loja, Parque de las Ciencias Granada, Palacio de Congresos Granada**…2012-2013
- **Exposición colectiva XIV Certamen Nacional de Pintura y Escultura Ciudad Autónoma de Melilla**. Noviembre **2013**
- Exposición colectiva, premiados y seleccionados XXVII Bienal de Escultura Jacinto Higueras. (Santisteban del Puerto, Jaén.) 2012
- **Exposición colectiva,** premiados y seleccionados en el **XXXII Certamen Nacional de Pintura y Escultura "Villa de Parla" (Madrid**). Octubre-Noviembre 2012
- **Exposición colectiva,** premiados y seleccionados en el **Premio de Escultura Ciudad de Badajoz.** Noviembre 2012
- **Exposición colectiva,** premiados y seleccionados en los Premios de la Universidad de Granada a la Creación Artística y Científica 2012
- **Exposición premiados y seleccionados en el II Concurso Internacional de Escultura Fundación Agua Granada (Ayto. Granada)**. Aljibe del Rey. Abril –Mayo. 2012
- **Exposición colectiva,** seleccionados en el XI Certamen de Pintura Santa Fe, Abril 2012.
- **Exposición colectiva,** XXL Arte. Tendencias actuales de la Figuración en Gran Formato. Centro de Arte Contemporáneo Damián Bayón, Santa Fe, Granada. Noviembre 2011-Enero 2012
- **Exposición colectiva** Salón del Manga de Granada. Octubre 2011
- **Exposición colectiva,** XIII Certamen Joven de Artes Plásticas de Granada. Octubre-Noviembre de 2011. Auditorio Manuel de Falla.
- **Exposición colectiva,** I Concurso de Terracotas. Fundación AguaGranada. Octubre-Noviembre 2011. Aljibe del Rey.
- **Exposición colectiva,** CIRCUITOS 2011, Caja Rural de Granada, sede central, Junio 2011.
- **Exposición colectiva,** premiados y seleccionados concurso Alonso Cano 2011, Crucero del Hospital Real, Granada.
- **Exposición colectiva,** premiados y seleccionados XXVI bienal Internacional de Escultura Jacinto Higueras 2010, Museo Jacinto Higueras, Santisteban del Puerto Jaén.
- **Exposición colectiva, Auditorio de Barañain (Pamplona). 2006**
- **Exposiciones colectivas** en la escuela de Arte de Pamplona. 2005 y 2006.

## **Publicaciones:**

- **Ilustración** en el libro y cd-rom "De Granada a Istanbul". Hazma Castro.
- **Catálogo exposición del Premio de Escultura ciudad de Badajoz 2012**
- **Catálogo de** *Exposición colectiva,* premiados y seleccionados concurso Alonso Cano 2011, Crucero del Hospital Real, Granada.
- **Catálogo de** *Exposición colectiva,* premiados y seleccionados concurso Alonso Cano 2012, Crucero del Hospital Real, Granada.

## **Obra en Instituciones:**

- **Ayuntamiento Jaén**
- **Escuela de Arte de Kielce,** Polonia
- **Ayuntamiento de Burgos**
- **Ayuntamiento de Águilas**, Murcia.
- **Fundación Agua Granada,** Ayuntamiento de Granada
- **Fundación Caja Rural de Granada.**

## **Experiencia Laboral:**

**● Profesor Escuela de Arte y Superior de Pamplona.** 2021-actualidad

- **Trabajador por cuenta propia.** 2016-actualidad
- **Profesor Clases de Arte** Asociación Aldapa, Mutilva. 2016-2020
- **Profesor Clases de Arte** Centro Cívico La Chana. 2013-2014
- *Modelista,* en Imago 3D. Septiembre 2011-Marzo 2012. (Granada)
- **Operario fundidor de bronce,** Arte en bronce Moliné Segovia. Diciembre 2010- Junio 2011. (Granada) 2010
- *Ayudante de Escultor,* Wood Forms, Gales (Inglaterra) Sept-Dic 2006
- *Modelista*, Artesanías R. Rincón, fabricación moldes. Mayo-Junio 2006.

# **Cursos de formación:**

- **Curso de Modelado y Renderizado 3D**. Universidad de Granada.
- **Curso de Fotografía Digital**. Universidad de Granada.
- **Curso "Perfeccionamiento en técnicas de vaciado y moldes de reproducción**" (2005) Proyecto Urban, Ayuntamiento de Pamplona, impartido por el maestro ceramista Manuel Escartín Otín.
- **Curso de Talla en Piedra** Centro de los oficios de León. (2012)

# **Escenografías:**

- **Ópera "El Guardián de los cuentos"** de Ópera de Cámara de Navarra. Teatro Arriaga. Bilbao. 2017
- **Ópera "Rigoletto"** de AGAO. Auditorio Baluarte de Pamplona. 2015
- **Ópera "Don Pasquale"** de AGAO. Teatro Gayarre de Pamplona. 2015
- **El "Lago de los Cisnes"** de Almudena Lobón. Auditorio Baluarte de Pamplona 2007

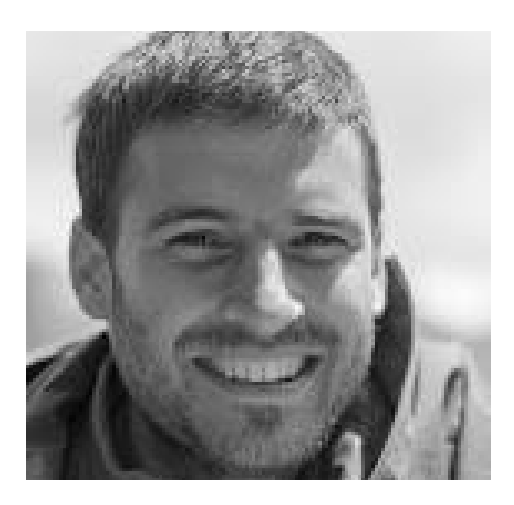